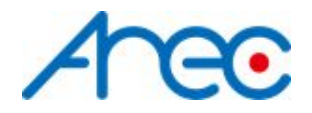

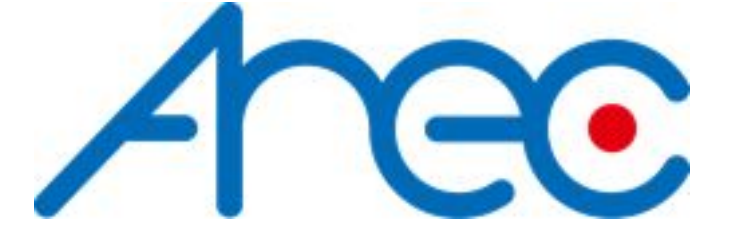

# Media Station RS-232/TCP Protocol Specification

Revision: 2.2 2020/09/29

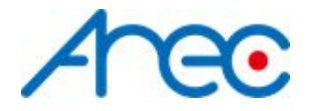

## <span id="page-1-0"></span>Table of Contents

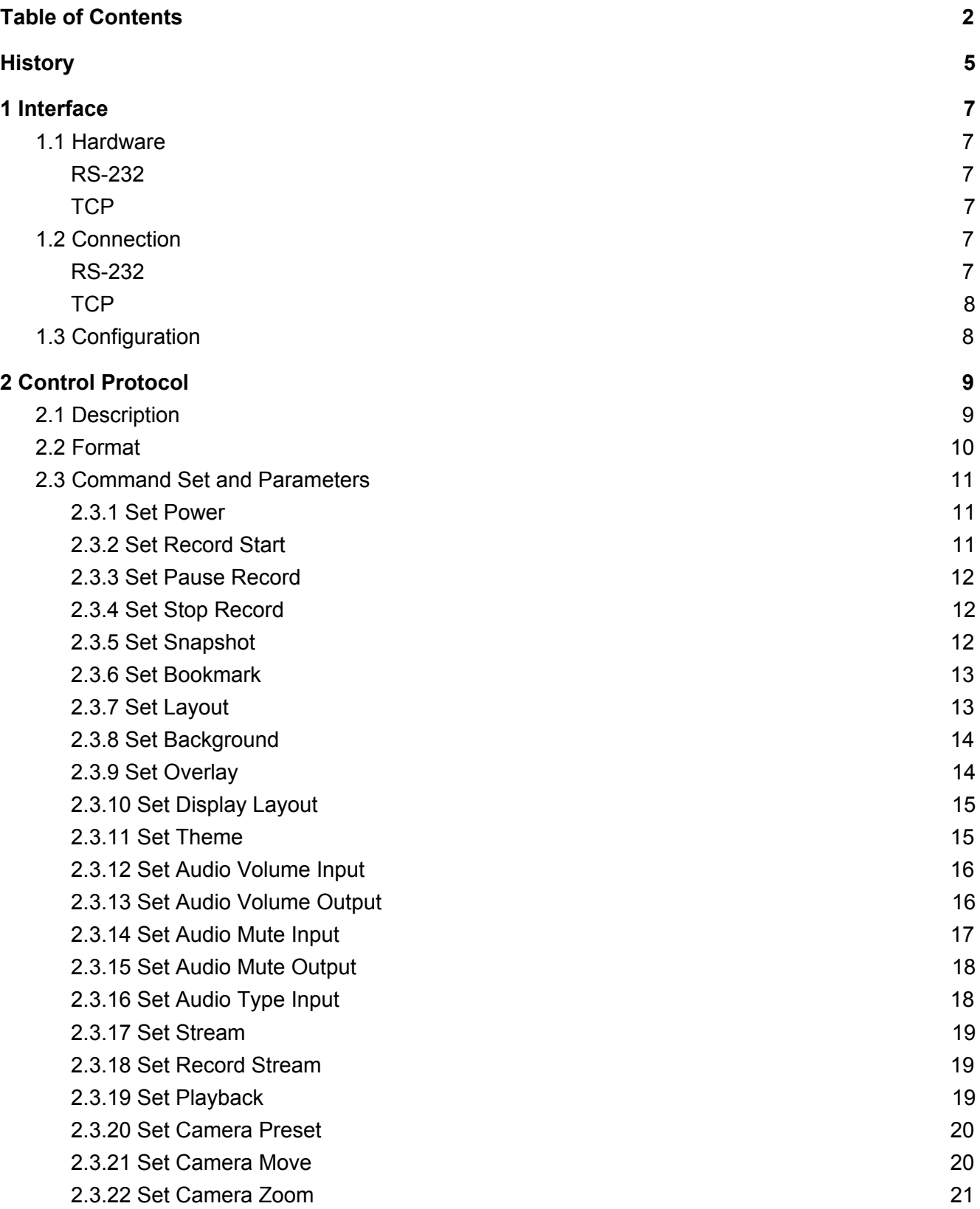

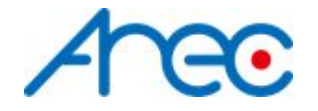

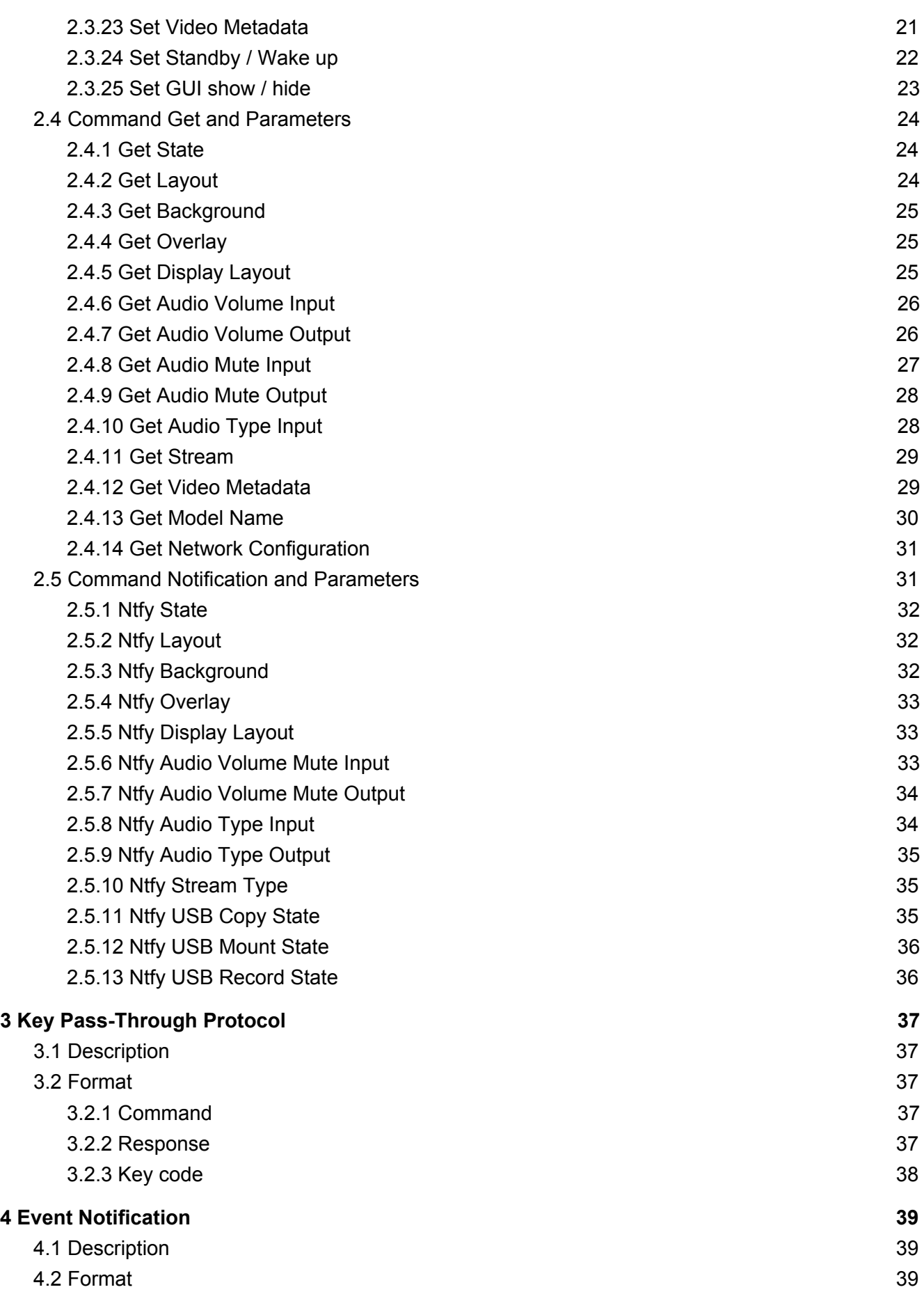

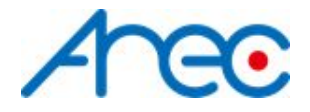

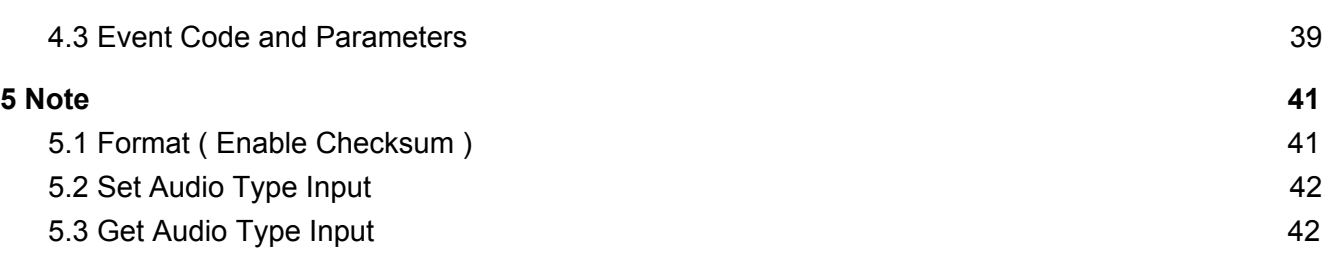

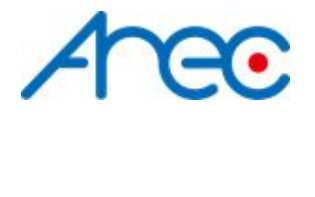

## <span id="page-4-0"></span>History

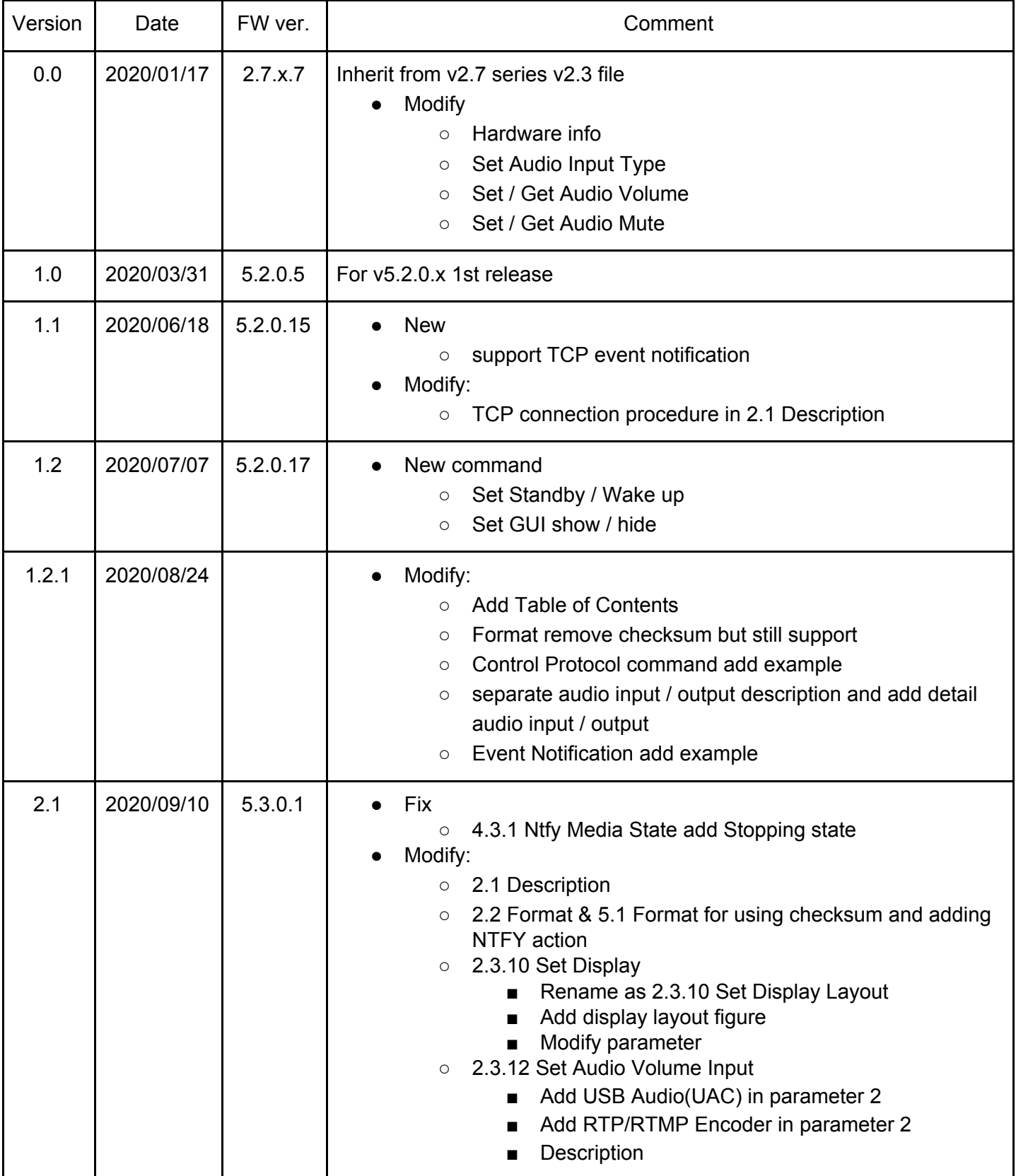

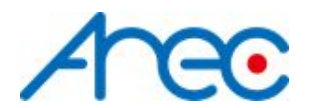

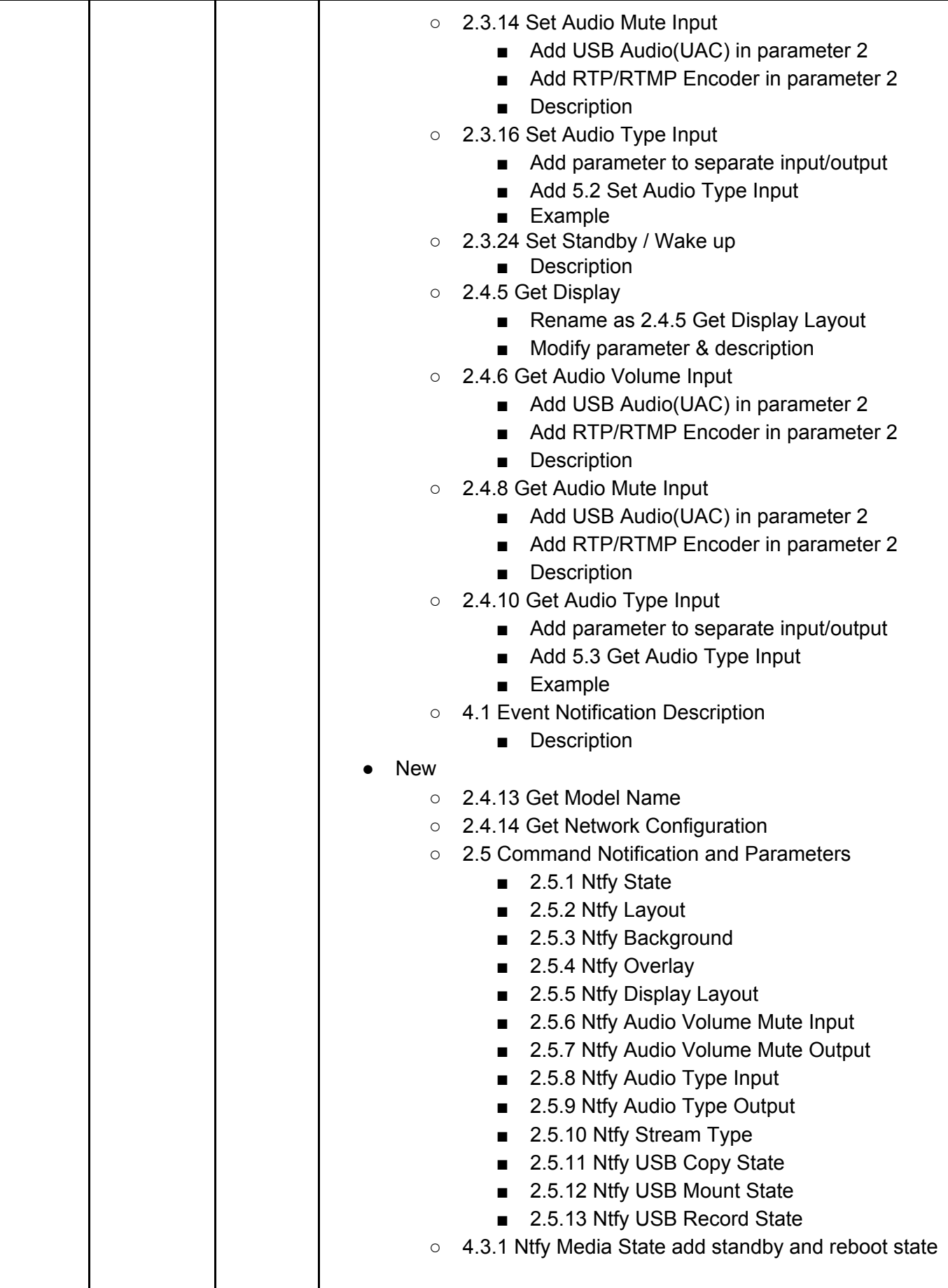

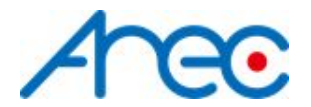

<span id="page-6-0"></span>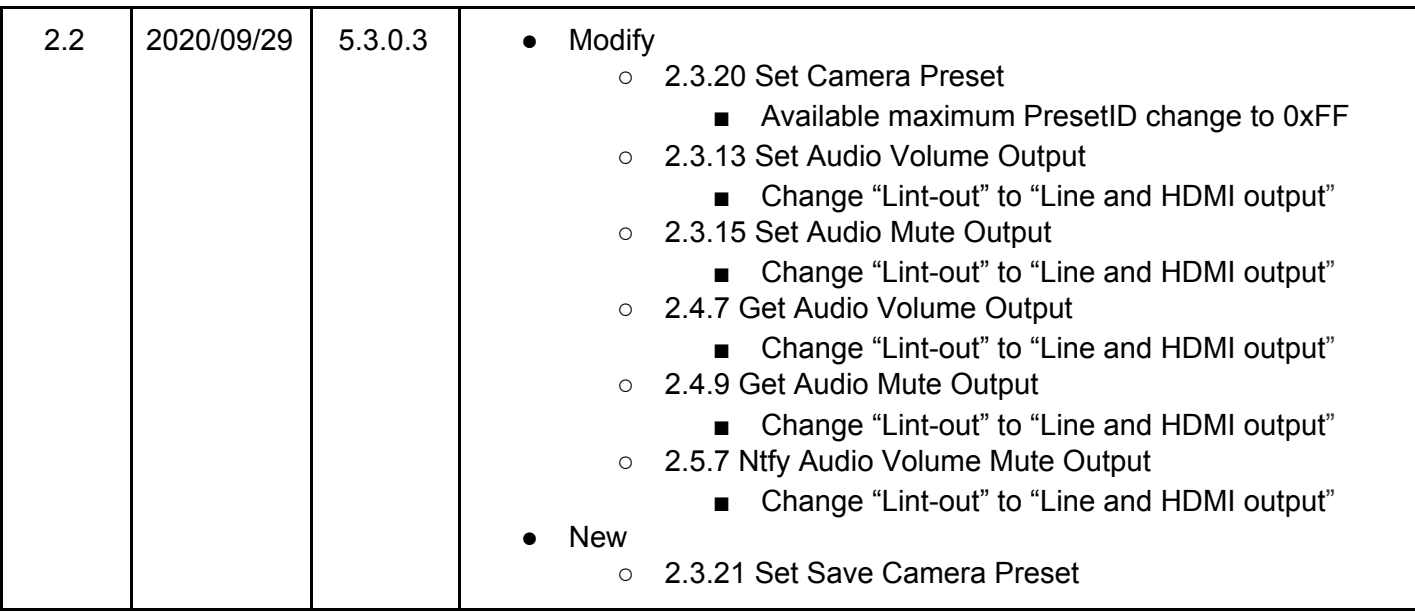

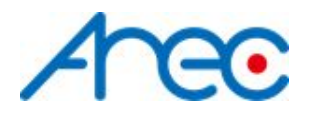

## **1 Interface**

### <span id="page-7-0"></span>**1.1 Hardware**

### <span id="page-7-1"></span>*● RS-232*

Connect the RS-232 cable to the RS-232 port of the media station. The pin definition of the RS-232 port:

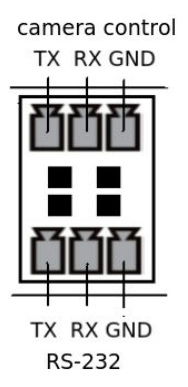

GND: Ground RX: Receive Data TX: Transmit Data

<span id="page-7-2"></span>*● TCP*

Connect the CAT-5 (or greater) cable to WAN (or LAN) RJ-45 port of Media Station.

### <span id="page-7-3"></span>**1.2 Connection**

*● RS-232*

<span id="page-7-4"></span>Connect the GND, RX, TX pins of the RS-232 port with external control equipment. The media station will be controlled by RS-232 protocol. For example, use the standard 9 pin DB9 serial cable as follows:

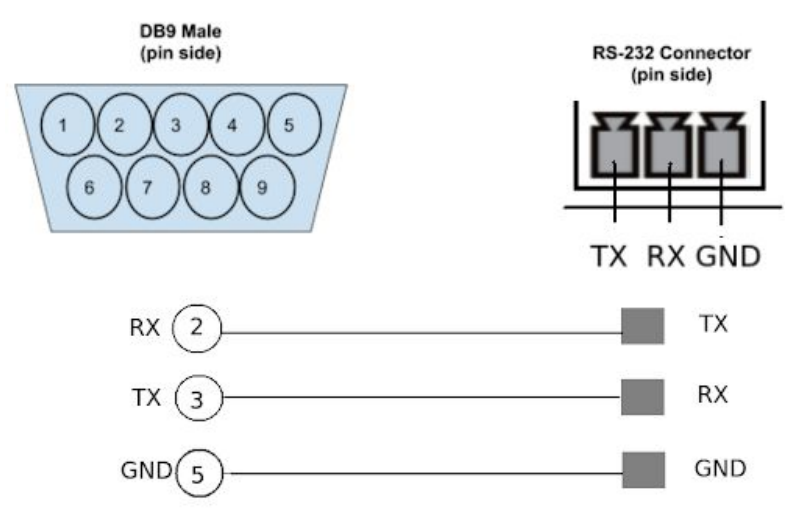

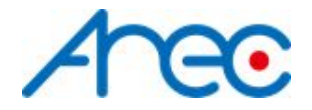

<span id="page-8-0"></span>*● TCP*

Connect the Media Station's WAN port (or LAN port) and an external control equipment's ethernet port with a CAT-5 (or greater) cable.

### <span id="page-8-1"></span>**1.3 Configuration**

- RS-232
	- Baud rate :9600
	- Data length:8
	- Parity:none
	- Stop bit:1
	- Flow control: none
- TCP
	- IP address : Media Station's WAN IP address / Media Station's LAN IP address (static IP address: 192.168.11.254)
	- Port : 5080

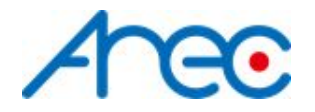

## <span id="page-9-0"></span>**2 Control Protocol**

### <span id="page-9-1"></span>**2.1 Description**

● RS-232

The media station can be controlled from an external controller through a serial RS-232 connection. Control protocol is used for the communication between the media station and controller.

● TCP

When an external controller connects Media Station through networks connection, the Media Station can be controlled by command described in Control Protocol. If connection is not closed by client, connection will keep and get event notification until new connection established.

● Command Execution

When the remote controller sends a command which is "set" type request to the media station. After the transmission, the remote controller must wait for the response coming from the media station. During the execution of command in the media station, the media state of e.g. [2.3.7](#page-13-1) Set [Layout.](#page-13-1) This results in the generation of update notifications, which are transmitted to the remote controller immediately. After the completion of command execution, the response of that command is sent back to the remote controller. This flow is shown as below. If the command type is "get", the information is contained in response. So there's no notification when the command type is "get".

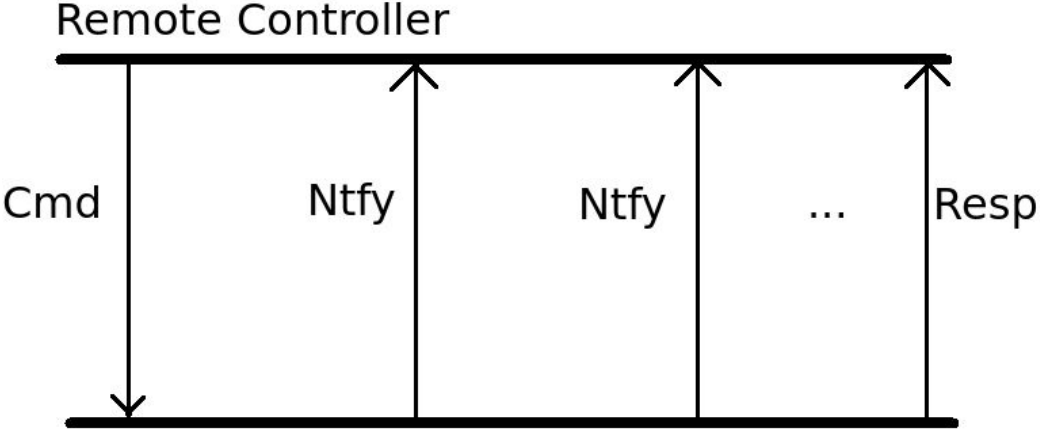

### **Media Station**

Two kinds of Event Notification

There are two different types of protocol for Event Notification 2.5 Command [Notification](#page-31-1) and [Parameters](#page-31-1) and 4 Event [Notification](#page-39-0) in the media station. The Chapter 4 Event Notification is for previous protocol. The Chapter 2.5 Event Notification is new support protocol, which is more complete and familiar with set and get commands. It is recommended to use Chapter 2.5 protocol for getting Event Notification.

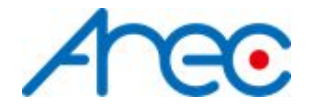

### <span id="page-10-0"></span>**2.2 Format**

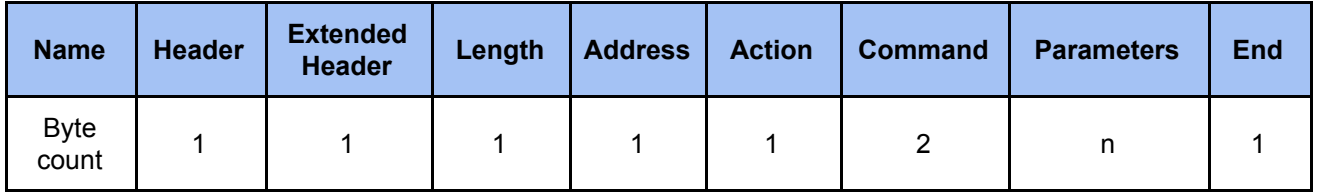

### *● Header*

**0x55 :** Protocol header.

#### *● Extended header* **0xF0 :** disable checksum

**0xFF** : enable checksum, please reference to [5.1](#page-41-1)

### *● Length*

Length is a byte counter from **address to Parameters** field.

### Example:

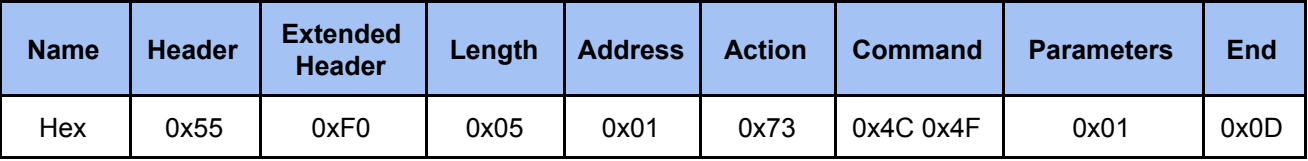

Total length = address 1 byte+action 1 byte+command 2 bytes+parameter 1 byte = 5 bytes

### *● Address*

Identification of device. Range is  $0x01 \sim 0xFF$ . (0 is reserved) \*Address is reserved for future use. Don't care

### *● Action*

#### **Get: 0x67**

"Query" operation for the media station.

#### **Set: 0x73**

"Set" operation for the media station.

### **ACK: 0x06**

When the media station receives the protocol data correctly and executes the correspond command successfully. It replaces the action field with ACK in the received protocol format and return to controller.

### **NAK: 0x15**

When the media station receives the protocol data correctly but there are something wrong while the media station executes the correspond command.It replaces the action field with NAK in the received protocol format and return to controller.

In addition, when the media station receives the invalid protocol data(ie. the protocol data that the media station can not understand). It returns NAK code and End code only.

### **NTFY: 0x6E**

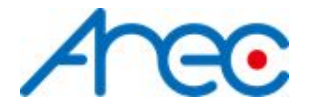

The event message sent to an external controller from the media station for notifying system state change such as entering recording state while recording. The system state is defined the same as the "State" command in Get Action Command List. Please refer to 4.3 Event Code and Parameters for more information.

### *● Command*

Two bytes. Please refer to 2.3 Command Set and Parameters for more information.

### *● Parameters*

Please refer to 2.3 Command Set and Parameters for more information.

*● End*

**0x0d**

Protocol end code

### <span id="page-11-0"></span>**2.3 Command Set and Parameters**

### <span id="page-11-1"></span>*2.3.1 Set Power*

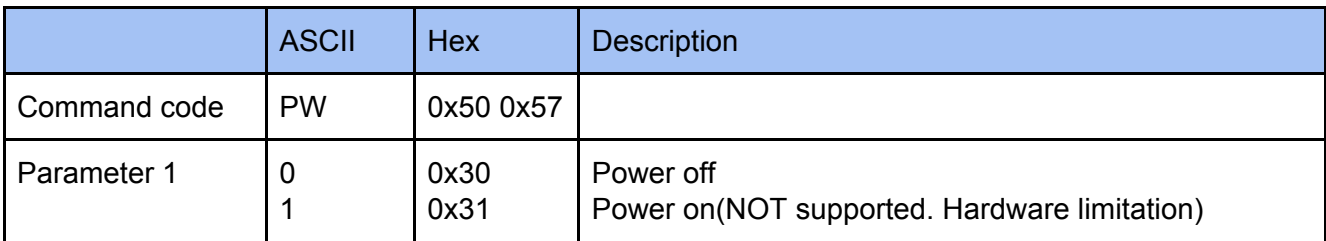

#### **Example**

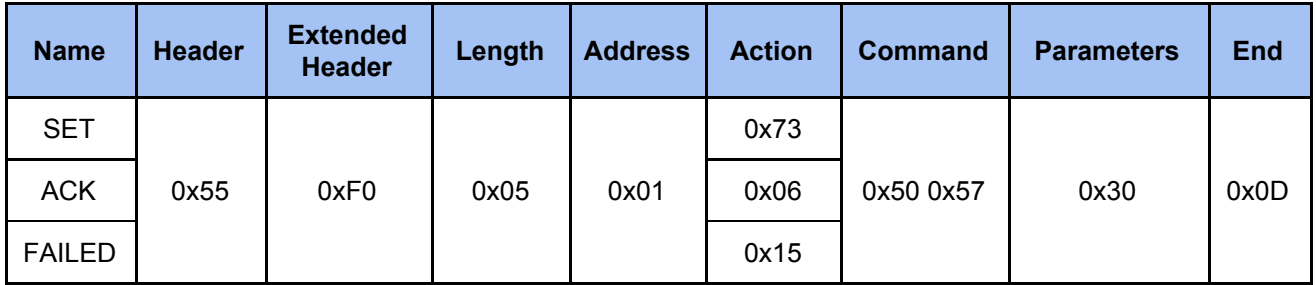

### <span id="page-11-2"></span>*2.3.2 Set Record Start*

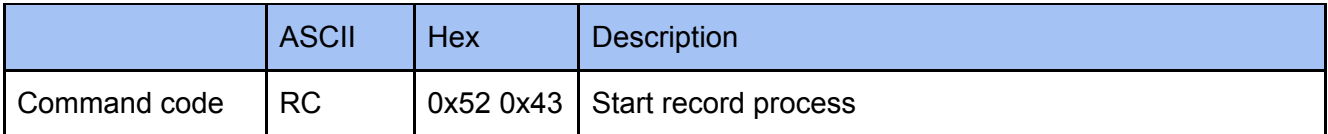

#### **Example**

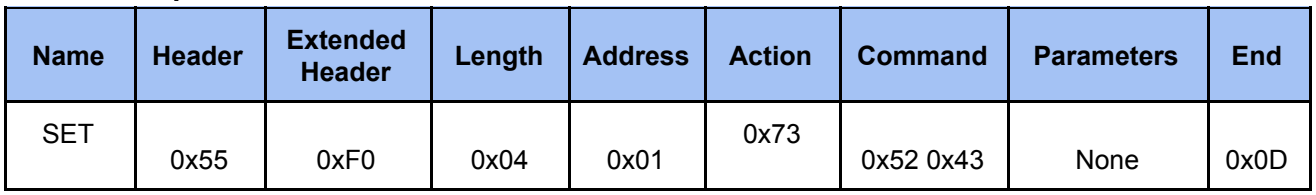

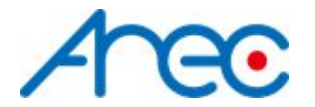

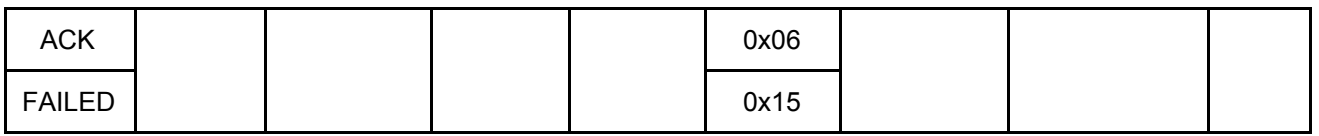

### <span id="page-12-0"></span>*2.3.3 Set Pause Record*

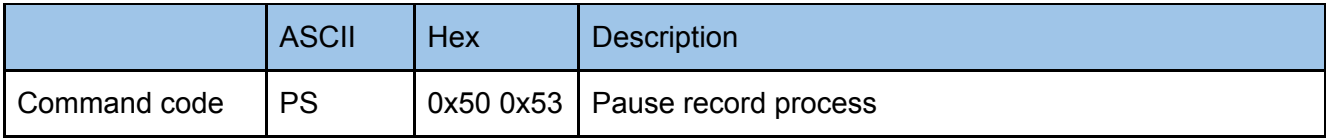

### **Example**

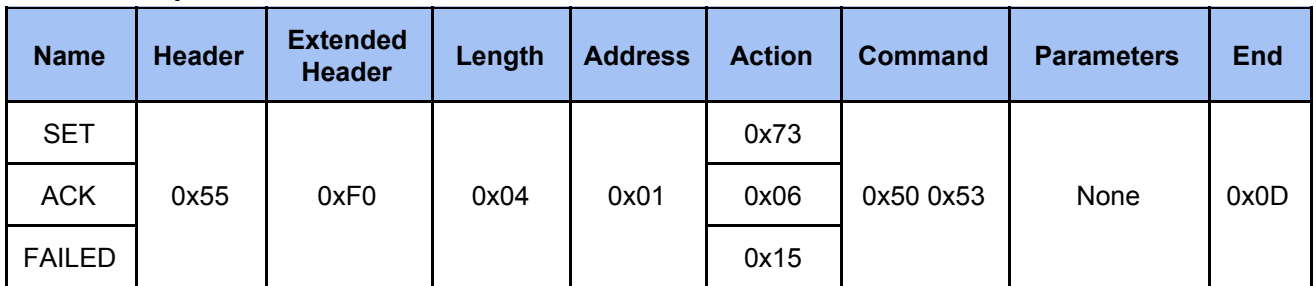

### <span id="page-12-1"></span>*2.3.4 Set Stop Record*

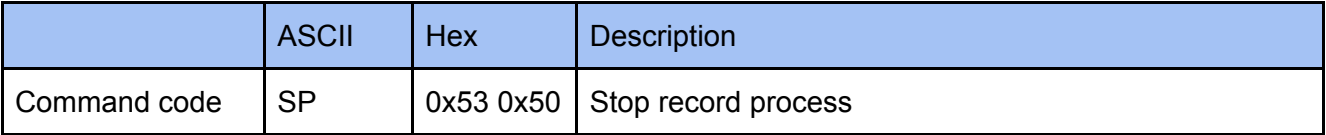

### **Example**

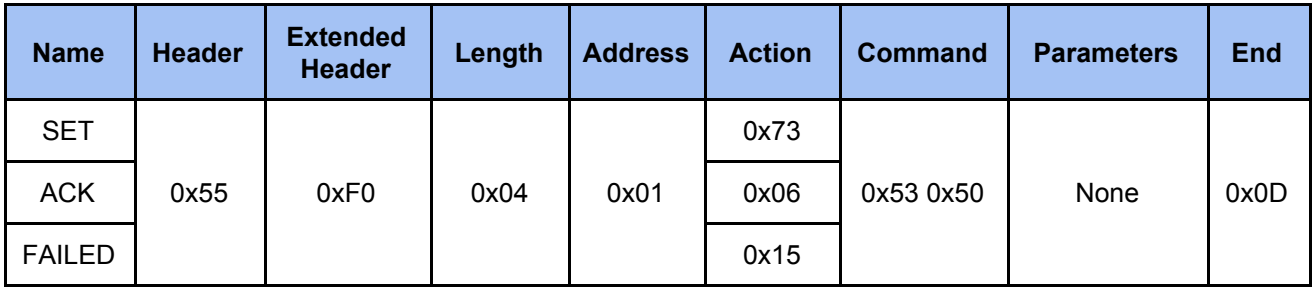

### <span id="page-12-2"></span>*2.3.5 Set Snapshot*

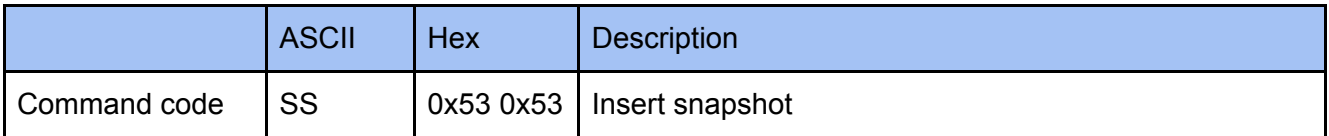

### **Example**

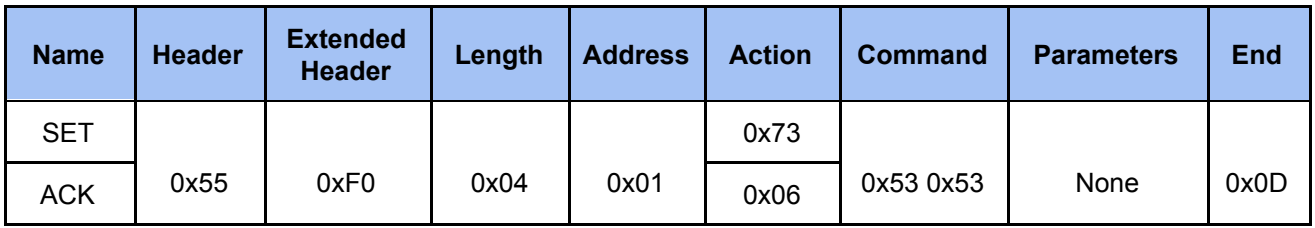

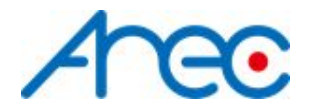

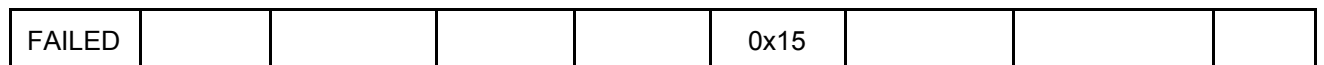

### <span id="page-13-0"></span>*2.3.6 Set Bookmark*

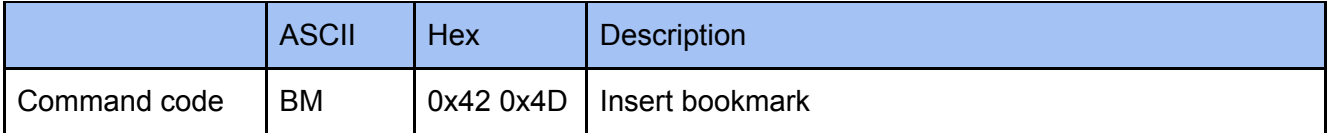

### **Example**

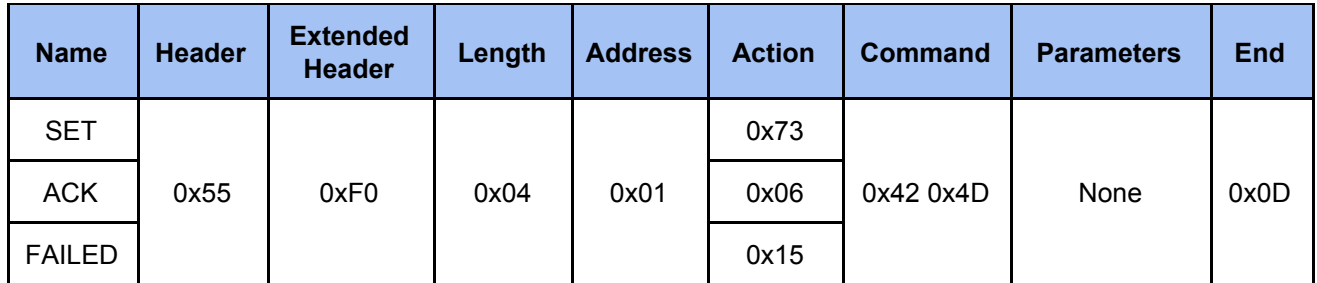

### <span id="page-13-1"></span>*2.3.7 Set Layout*

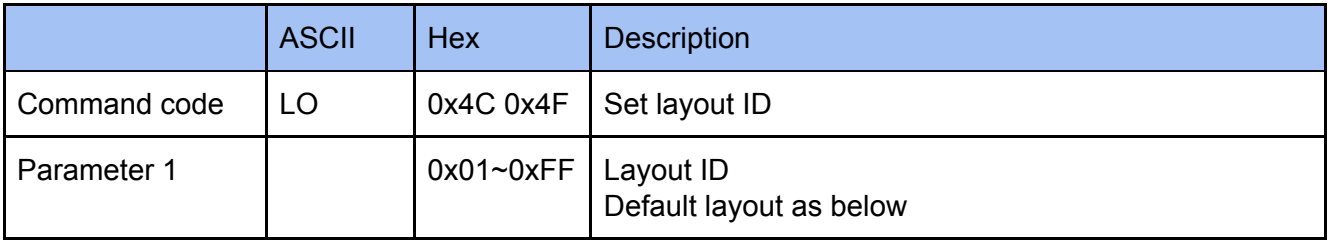

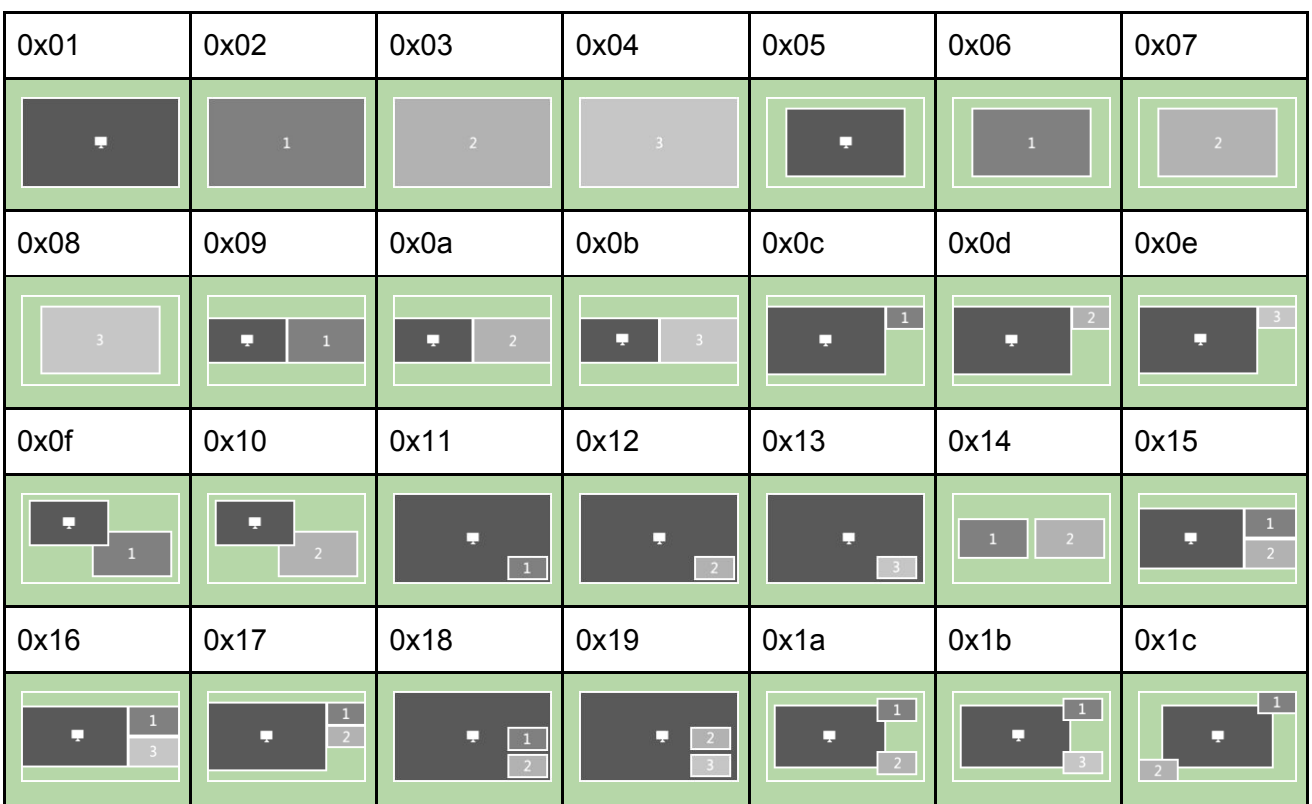

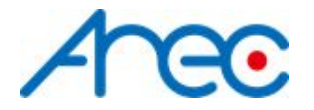

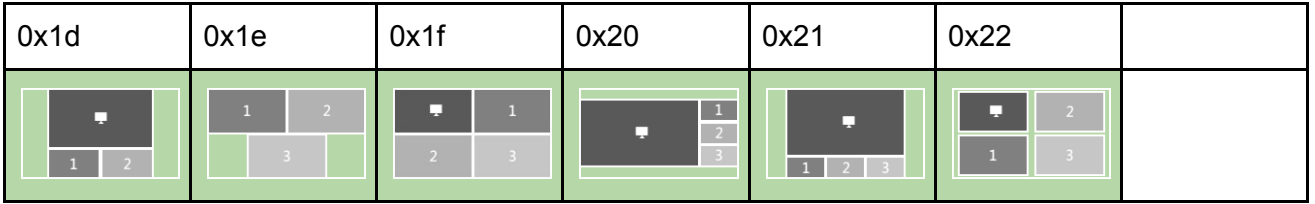

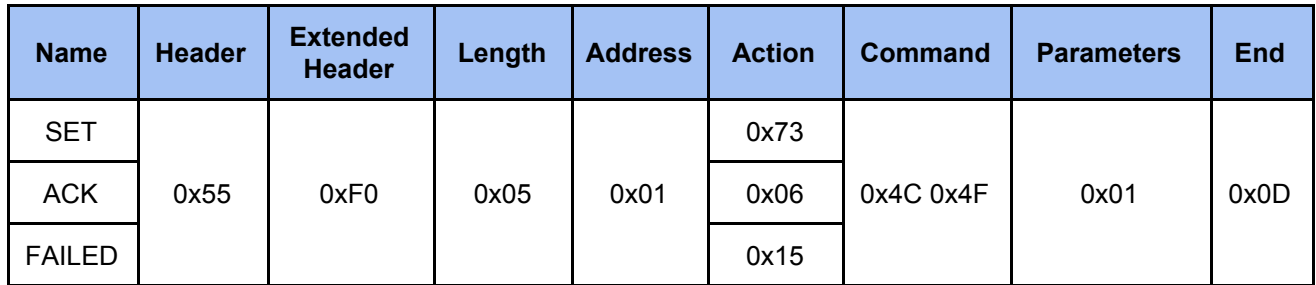

### <span id="page-14-0"></span>*2.3.8 Set Background*

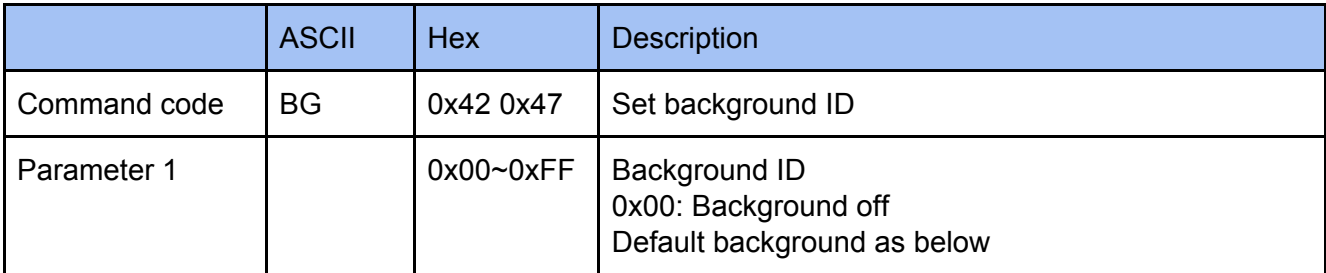

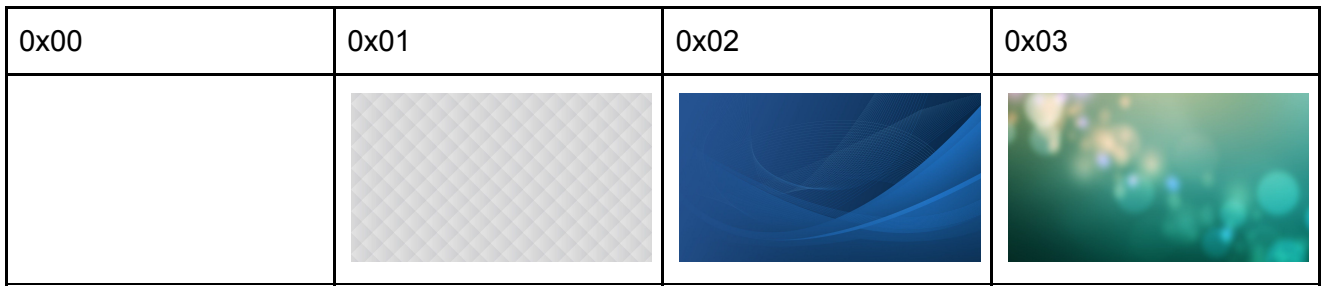

### **Example**

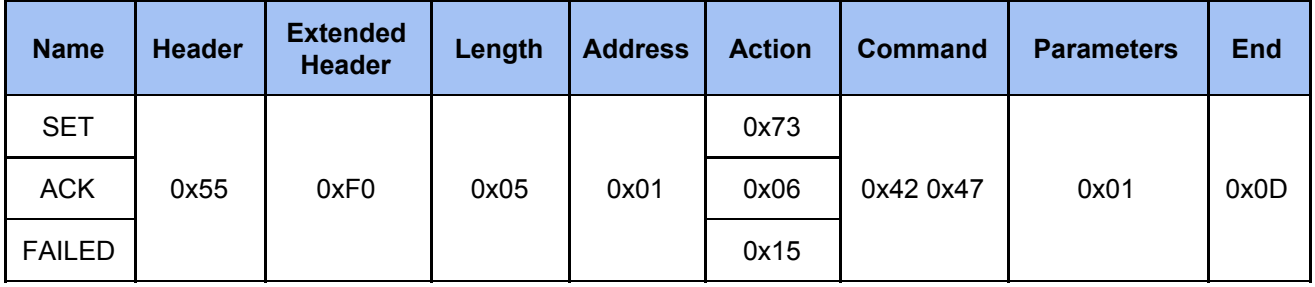

### <span id="page-14-1"></span>*2.3.9 Set Overlay*

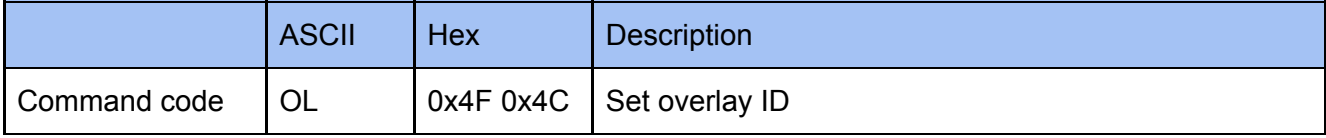

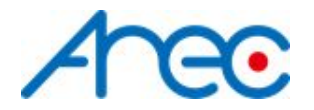

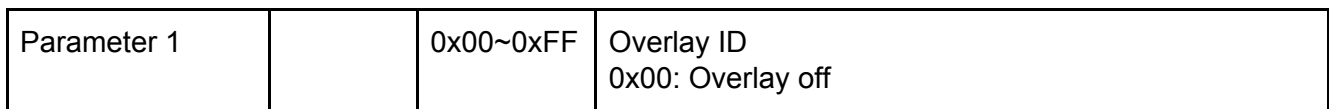

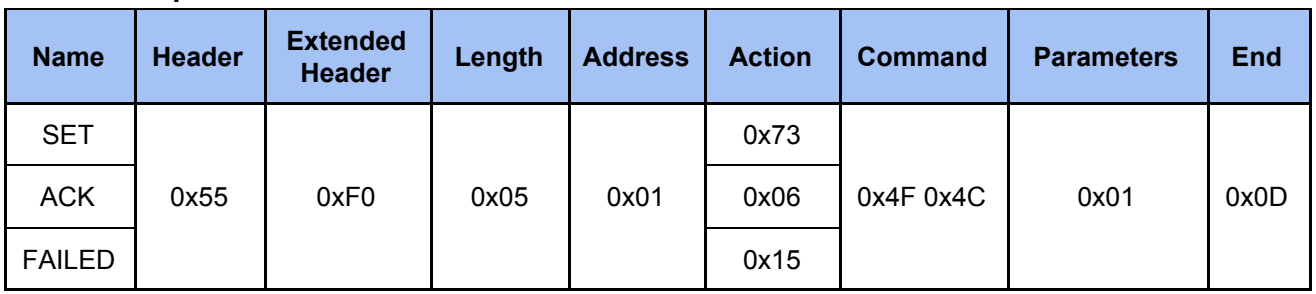

### <span id="page-15-0"></span>*2.3.10 Set Display Layout*

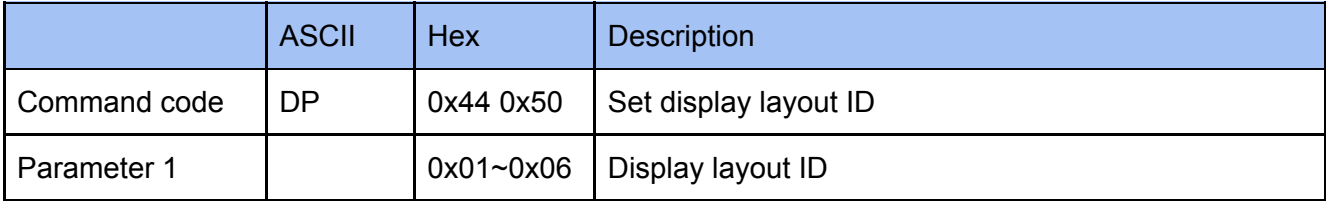

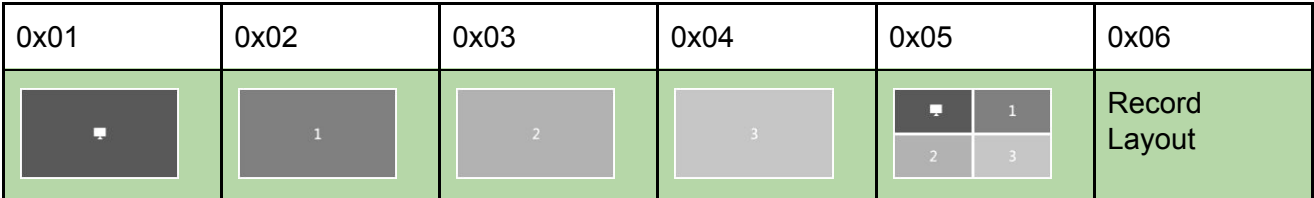

### **Example**

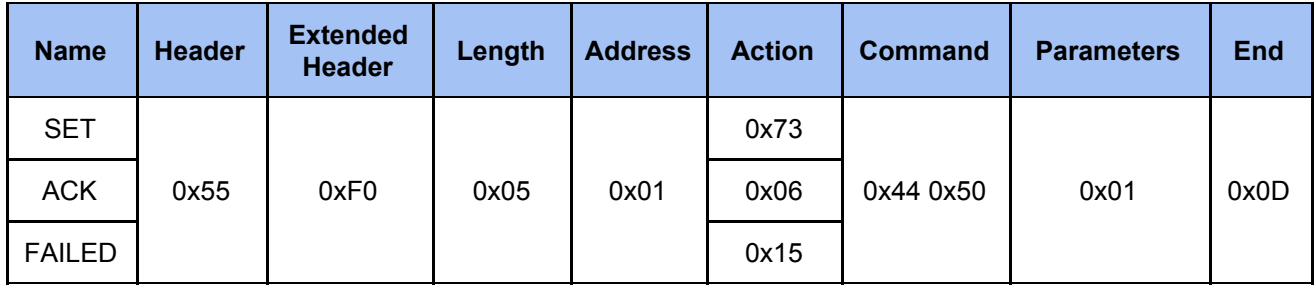

### <span id="page-15-1"></span>*2.3.11 Set Theme*

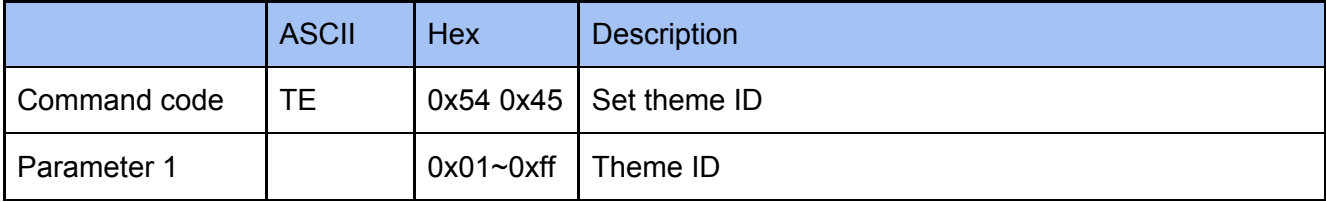

### **Example**

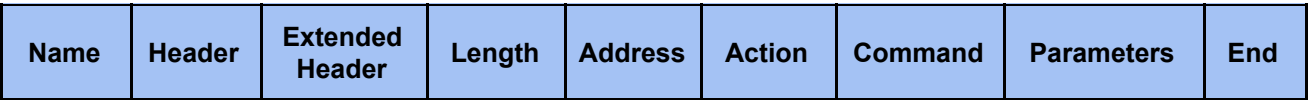

AREC Inc.© All Rights Reserved 2019. l www.arec.com All information contained in this document is Proprietary 16

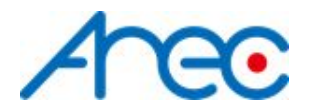

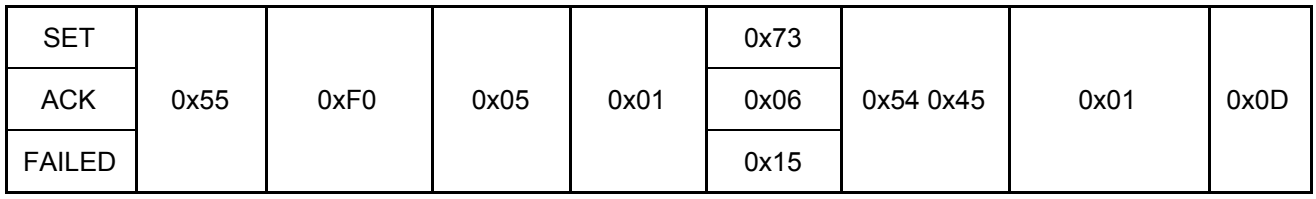

### <span id="page-16-0"></span>*2.3.12 Set Audio Volume Input*

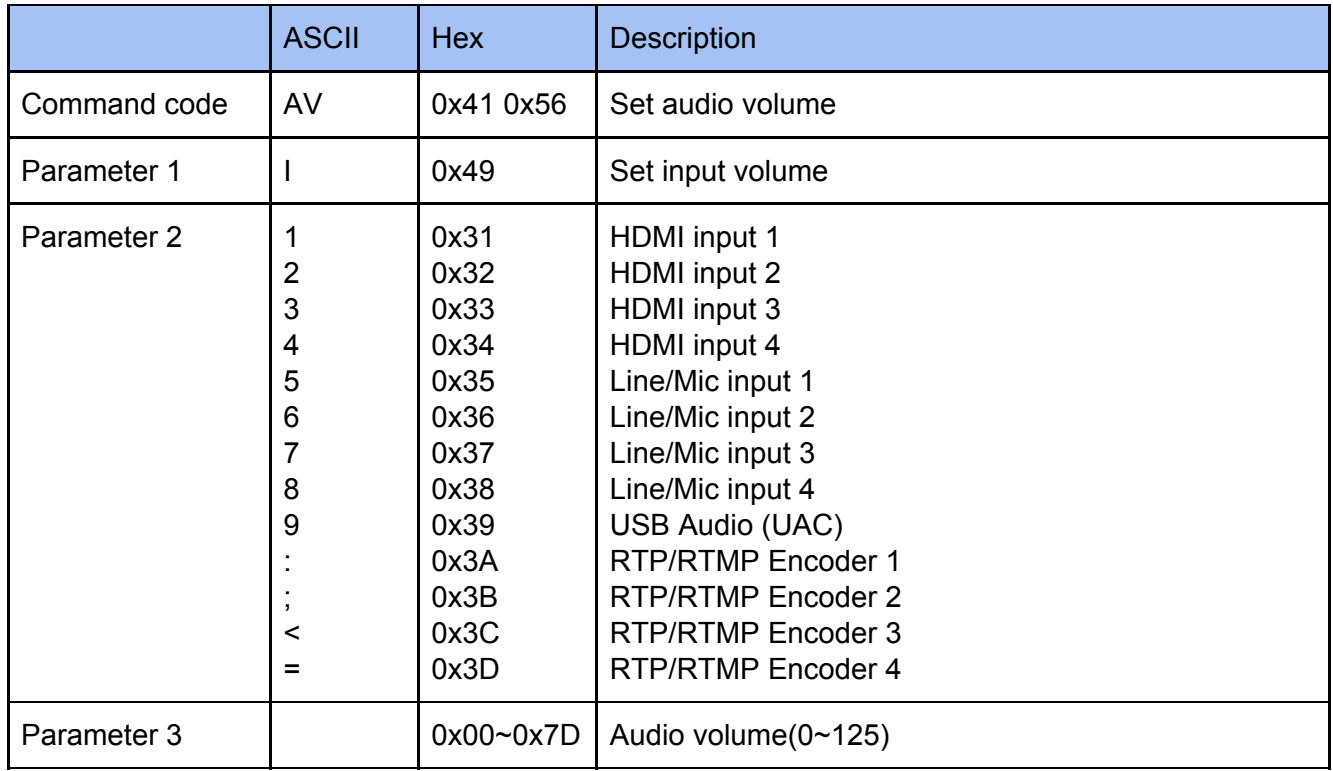

### **HDMI input only available when video input set HDMI RTP/RTMP Encoder : Only available when video input set to RTP/RTMP**

### **Example**

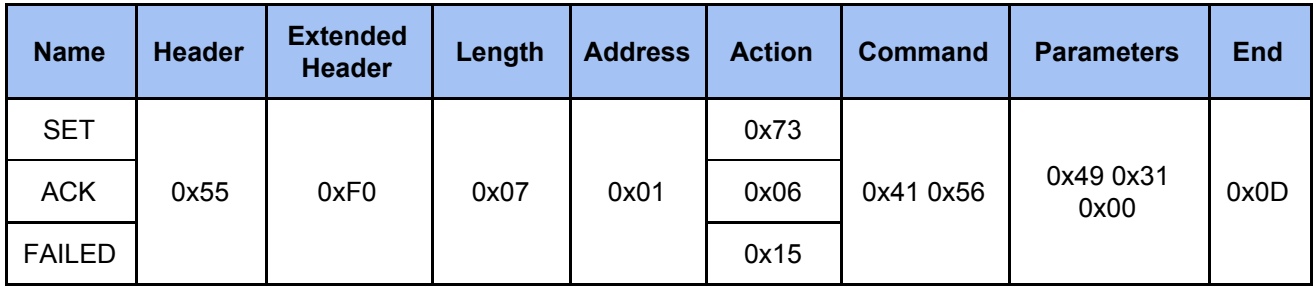

### <span id="page-16-1"></span>*2.3.13 Set Audio Volume Output*

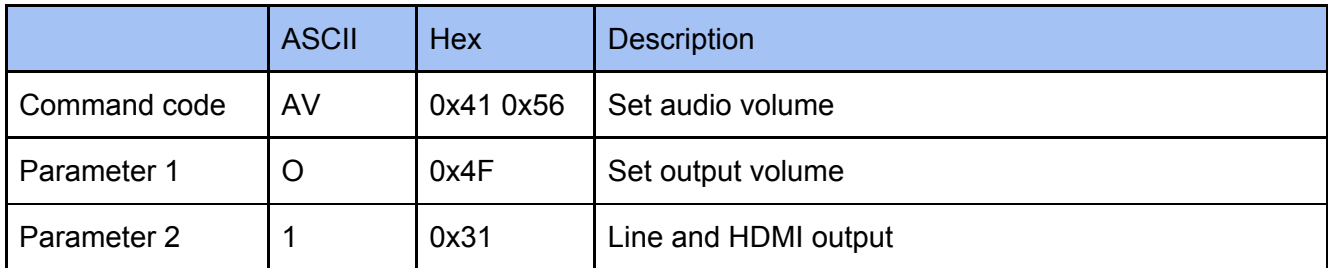

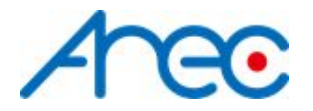

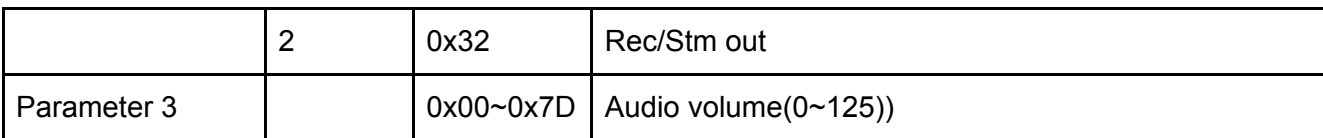

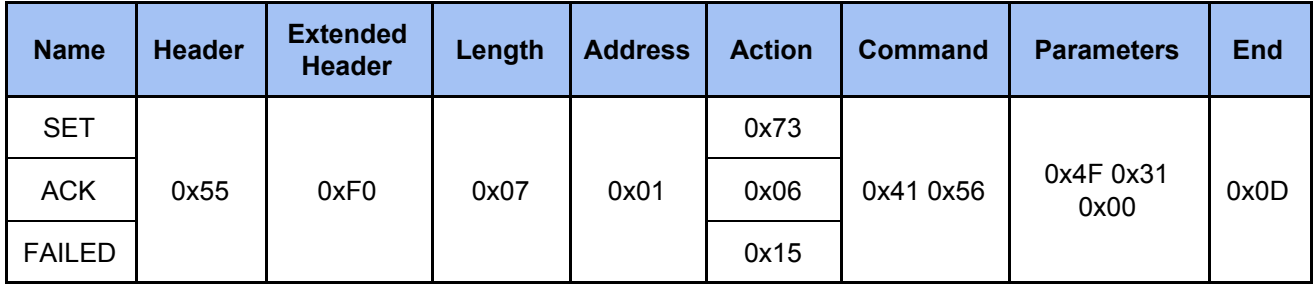

### <span id="page-17-0"></span>*2.3.14 Set Audio Mute Input*

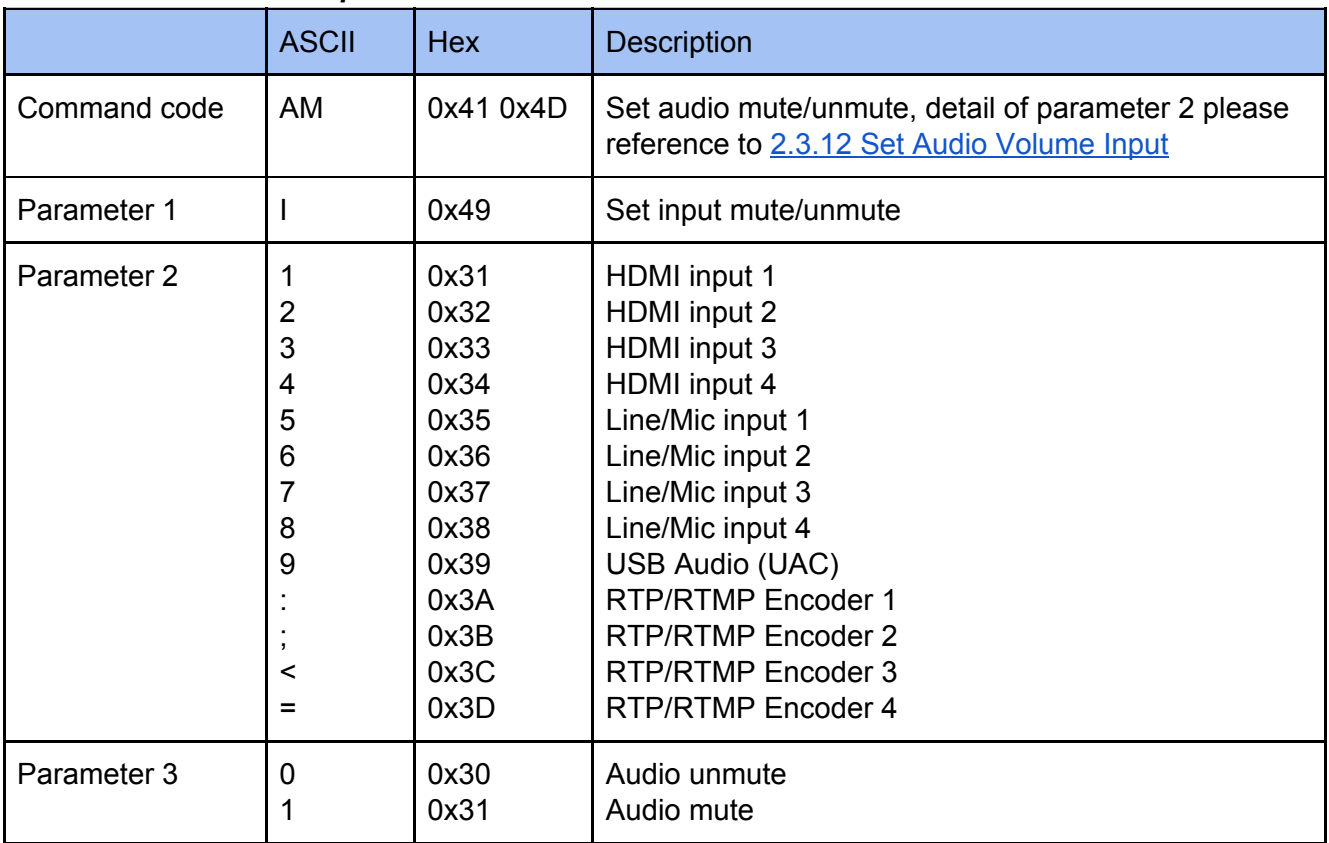

### **Example**

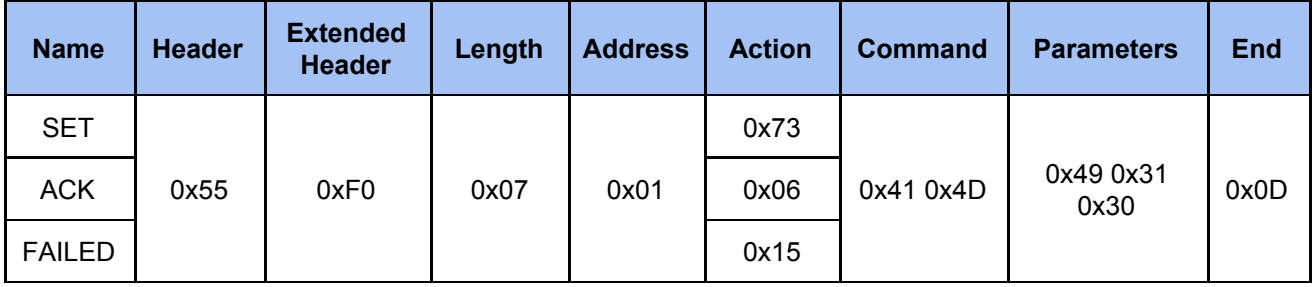

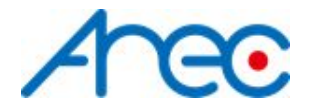

### <span id="page-18-0"></span>*2.3.15 Set Audio Mute Output*

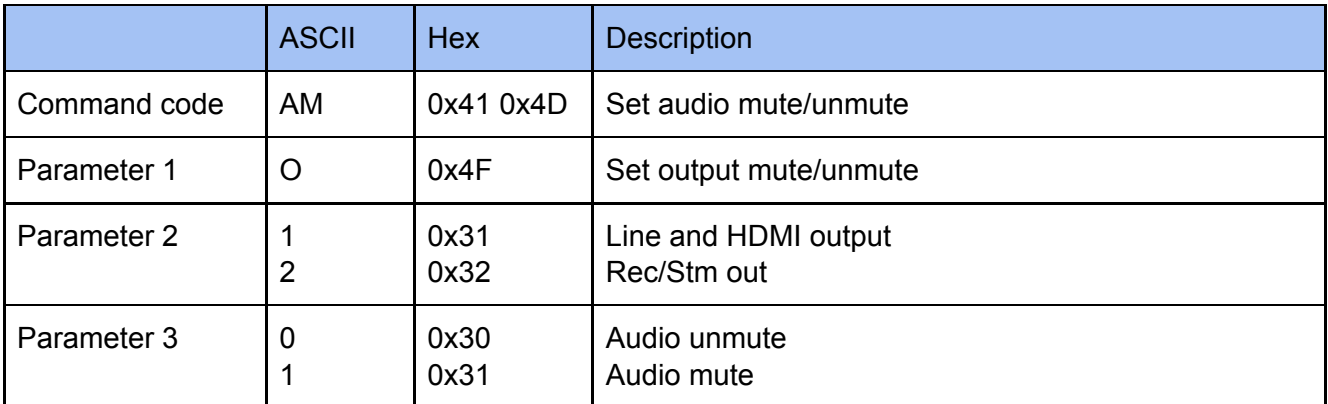

#### **Example**

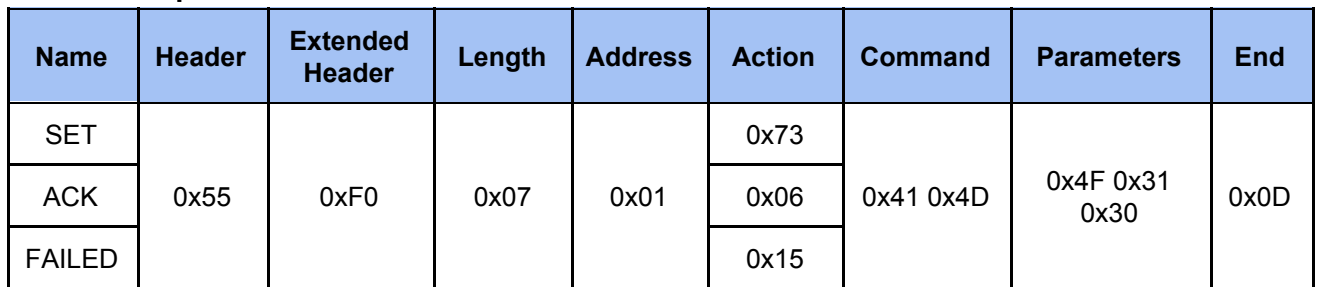

### <span id="page-18-1"></span>*2.3.16 Set Audio Type Input*

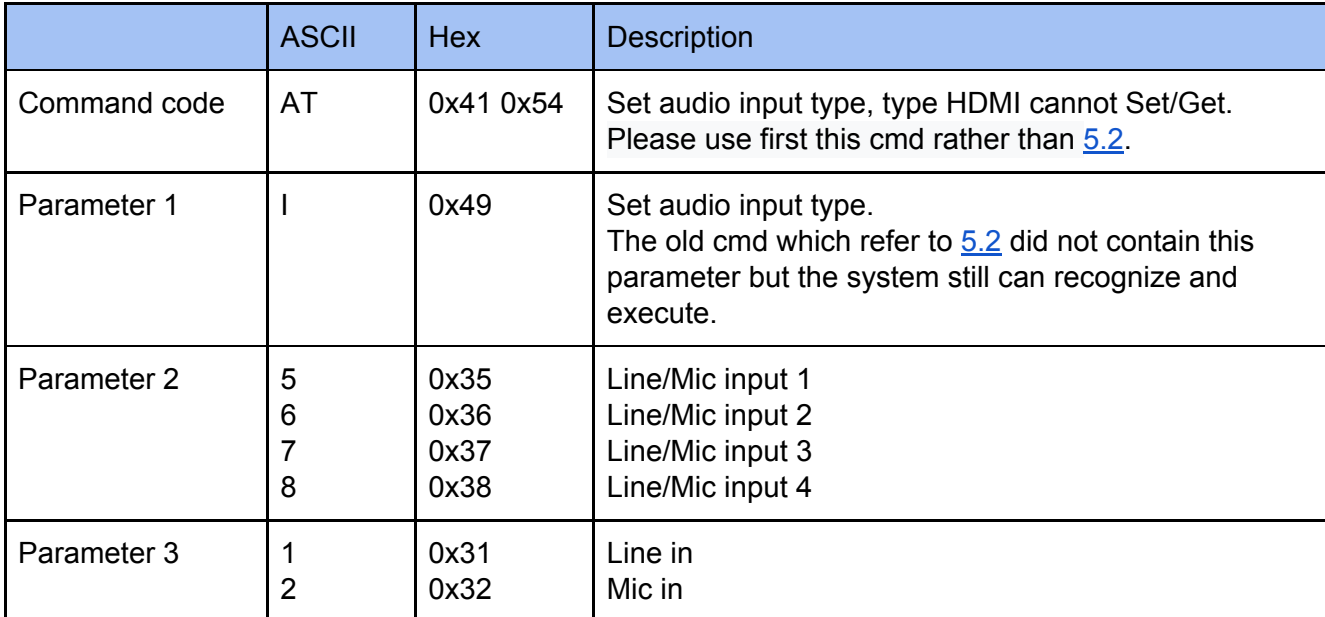

### **Example**

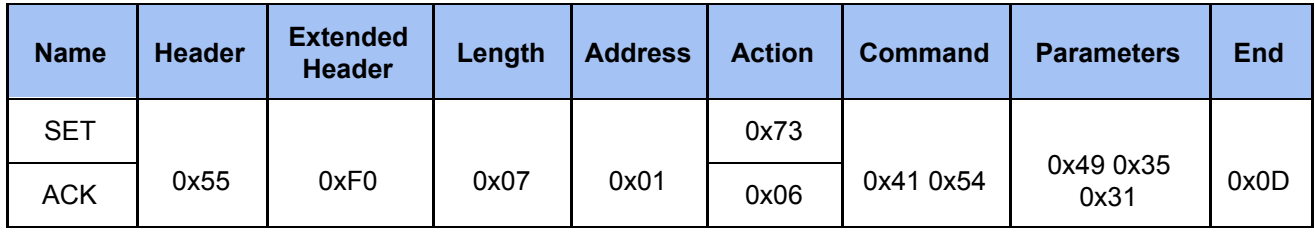

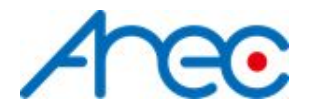

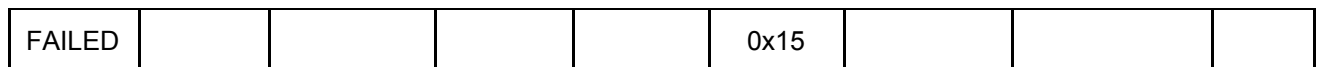

### <span id="page-19-0"></span>*2.3.17 Set Stream*

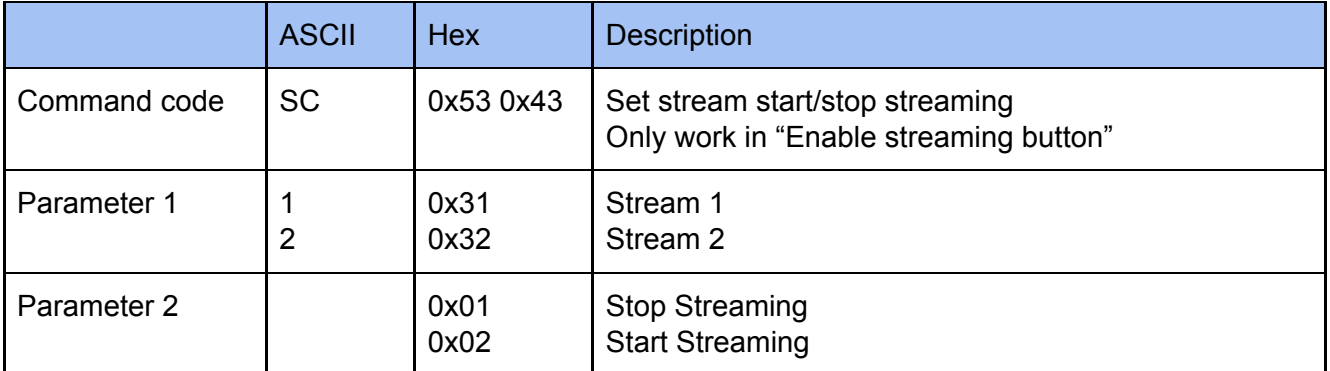

### **Example**

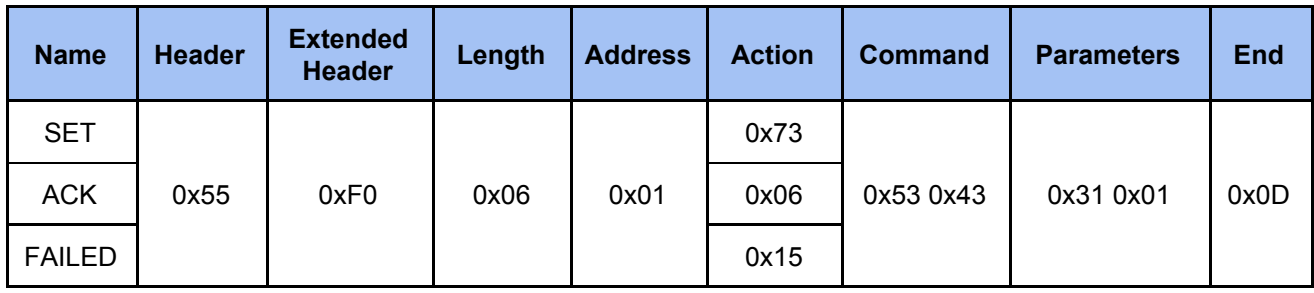

### <span id="page-19-1"></span>*2.3.18 Set Record Stream*

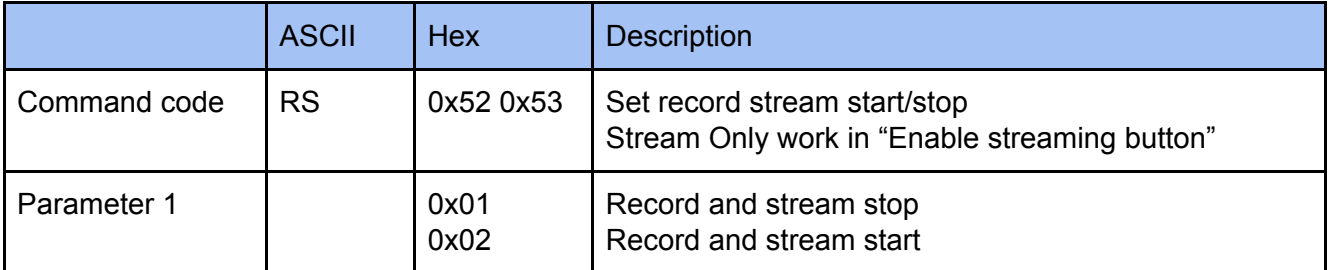

### **Example**

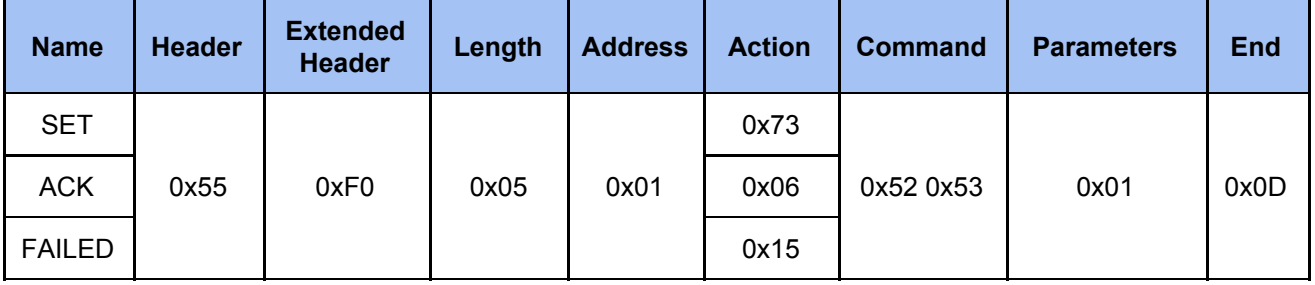

### <span id="page-19-2"></span>*2.3.19 Set Playback*

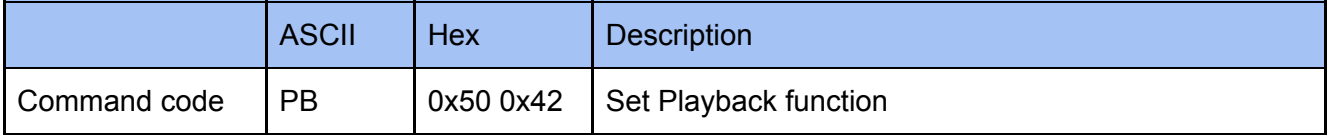

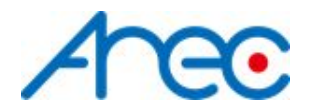

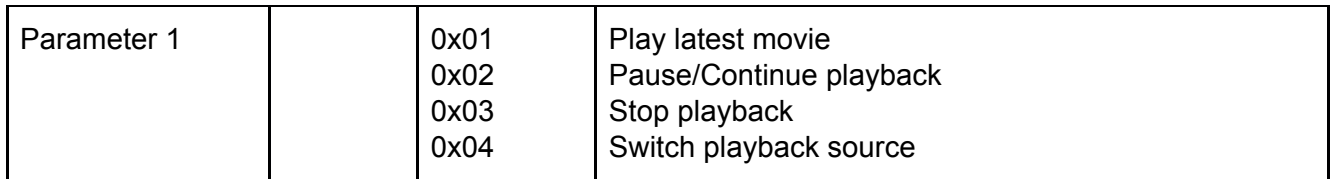

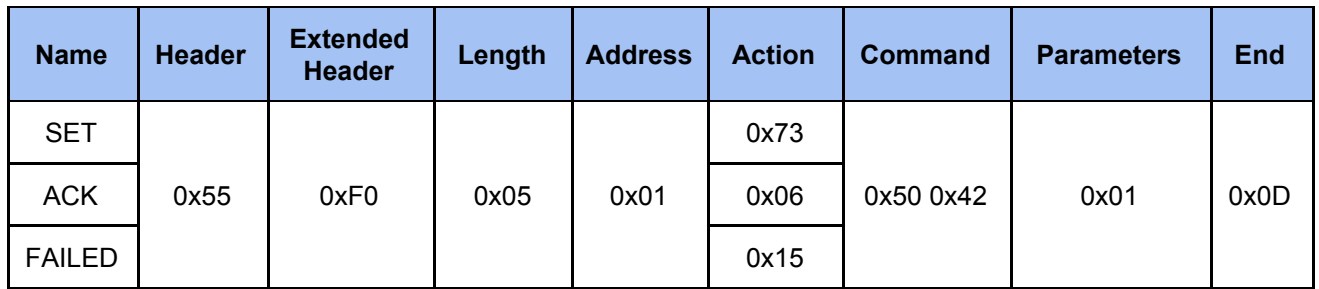

### <span id="page-20-0"></span>*2.3.20 Set Camera Preset*

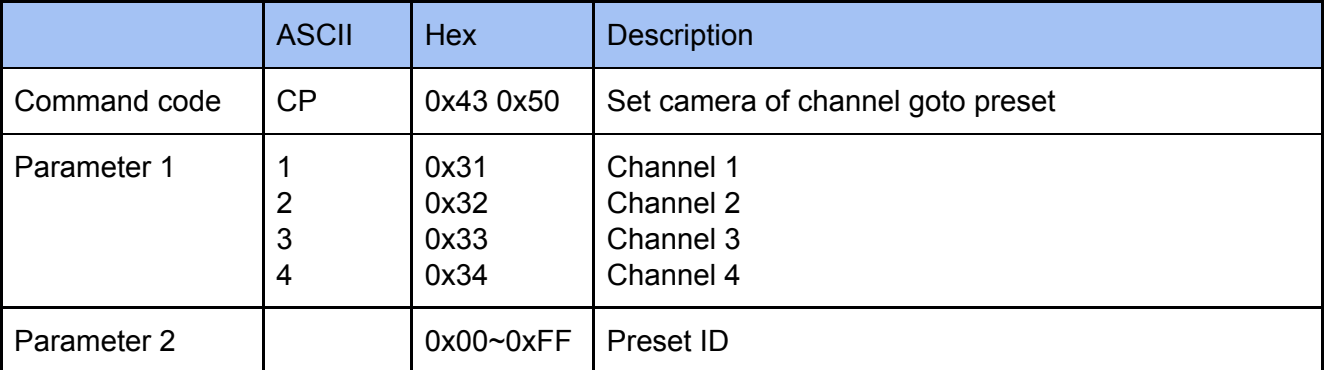

### **Example**

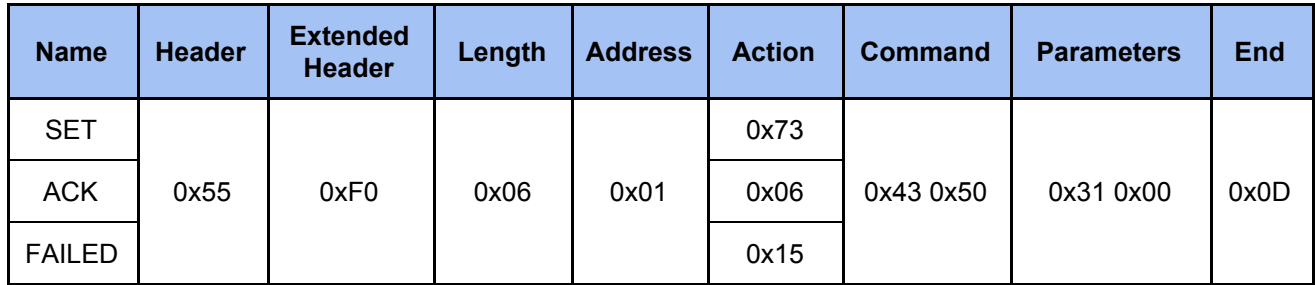

### *2.3.21 Set Save Camera Preset*

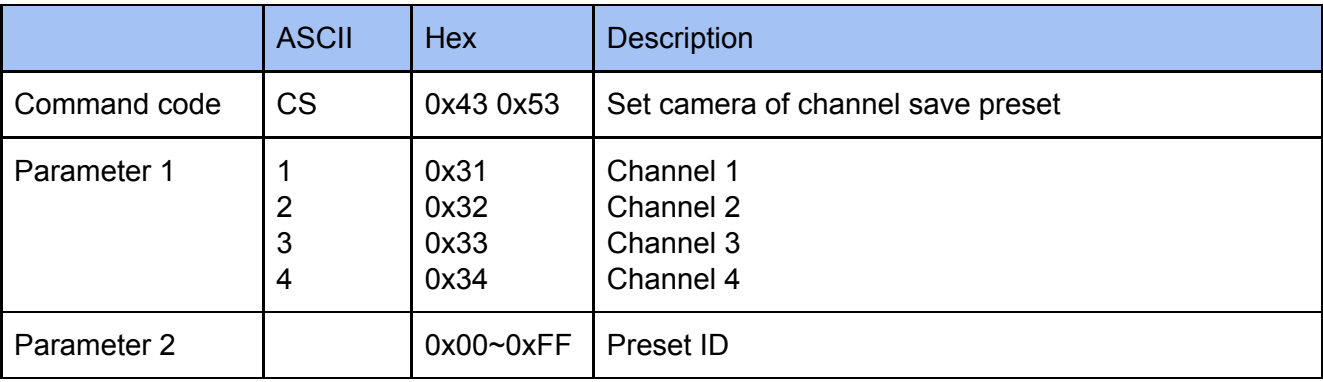

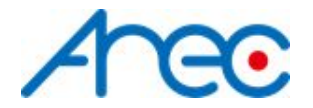

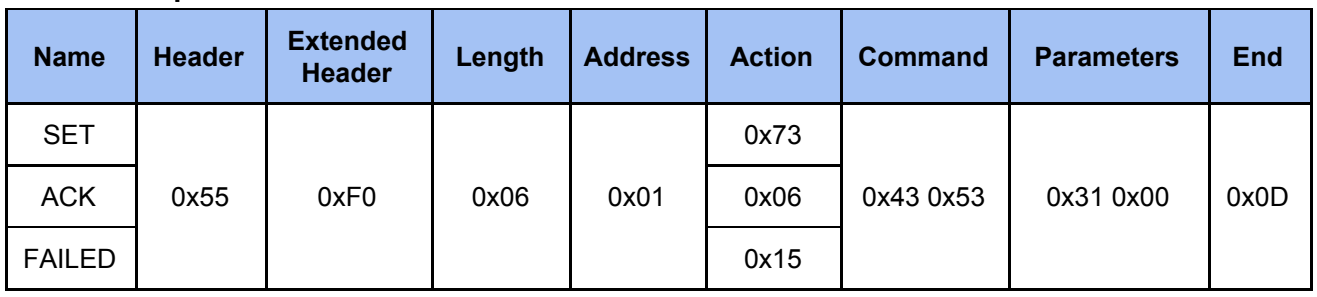

### <span id="page-21-0"></span>*2.3.22 Set Camera Move*

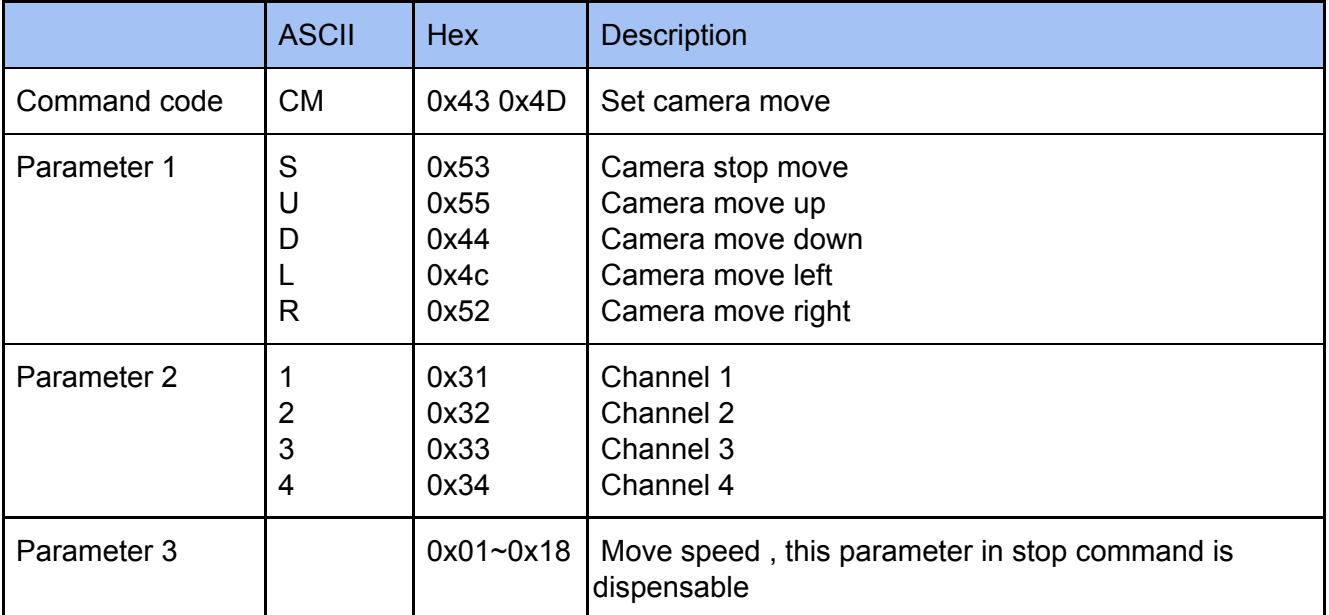

### **Example**

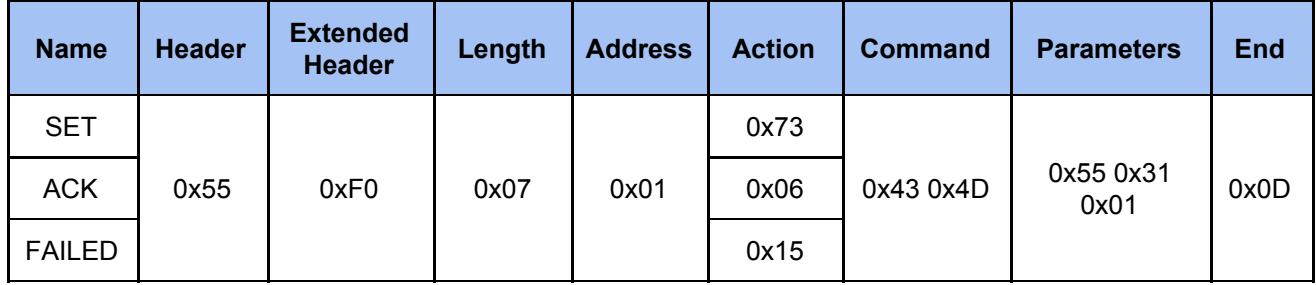

### <span id="page-21-1"></span>*2.3.23 Set Camera Zoom*

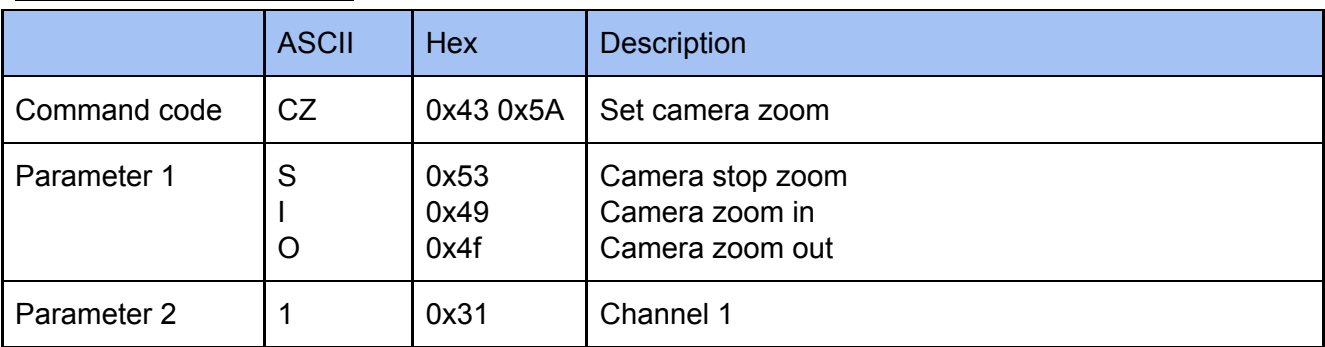

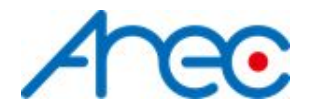

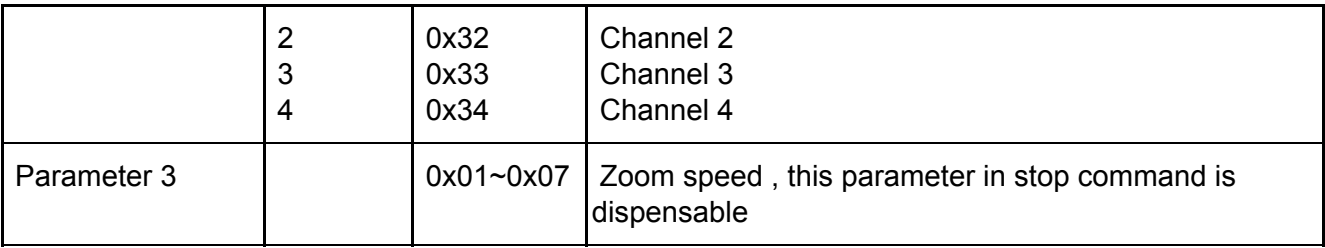

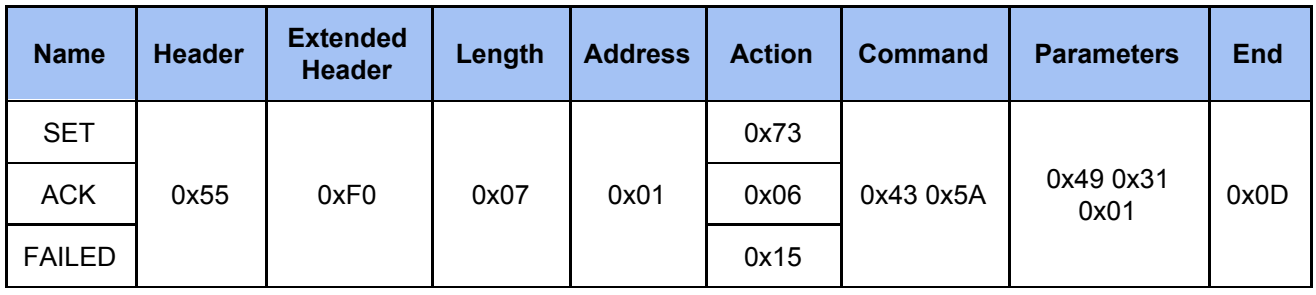

### <span id="page-22-0"></span>*2.3.24 Set Video Metadata*

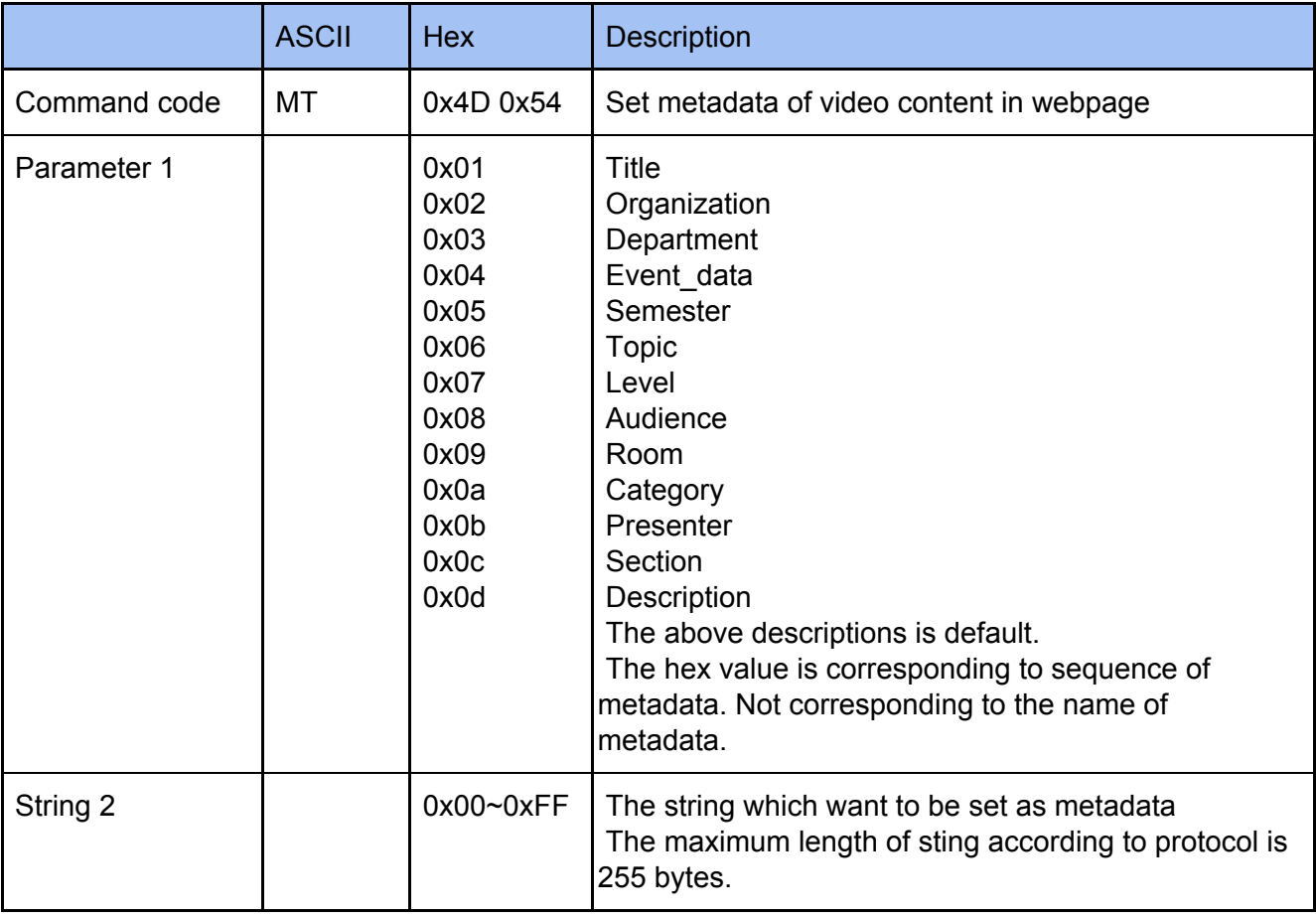

### **Example**

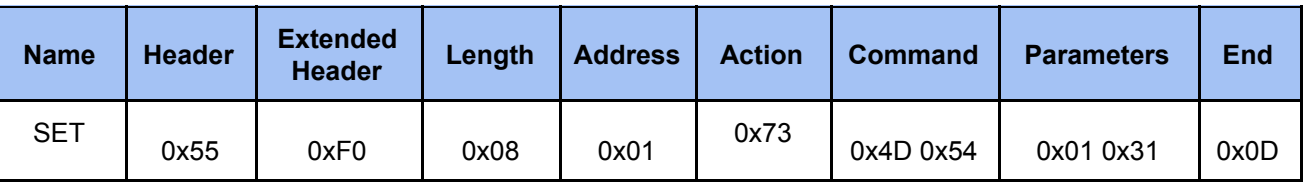

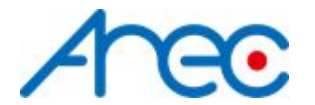

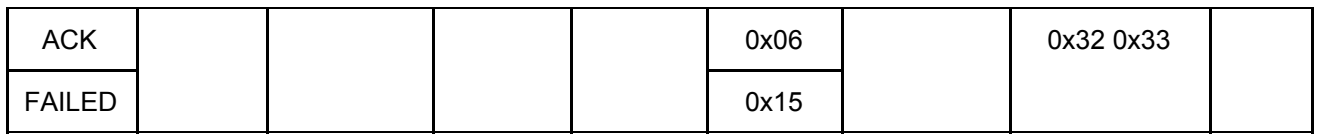

### <span id="page-23-0"></span>*2.3.25 Set Standby / Wake up*

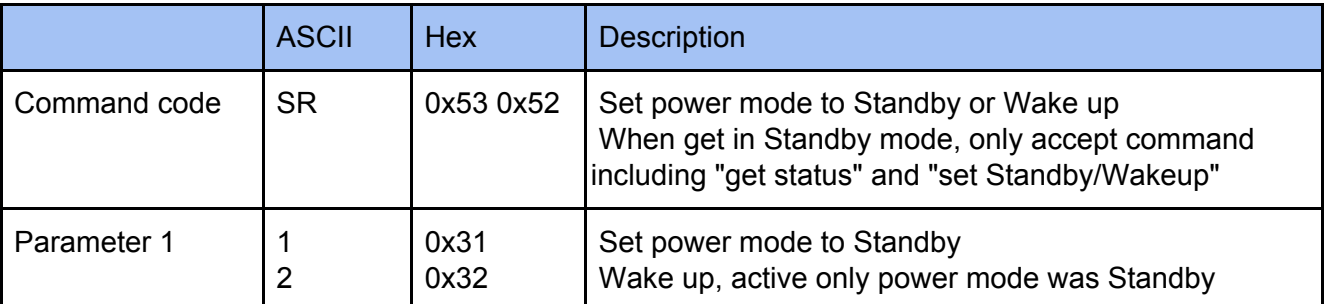

### **Example**

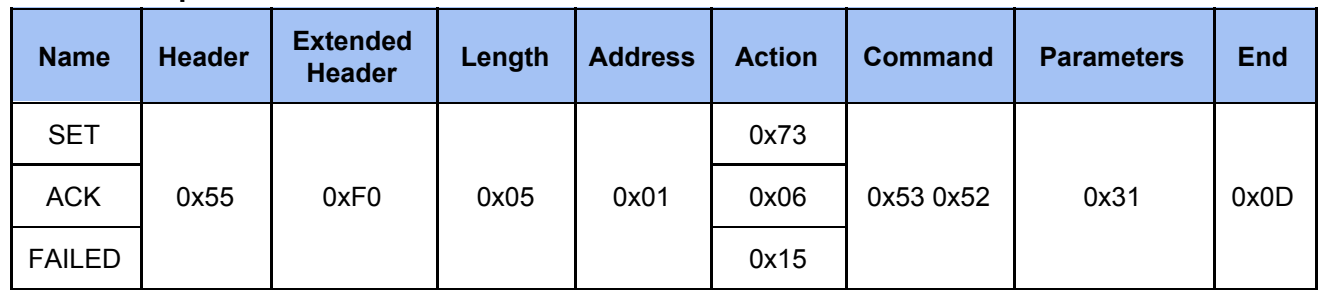

### <span id="page-23-1"></span>*2.3.26 Set GUI show / hide*

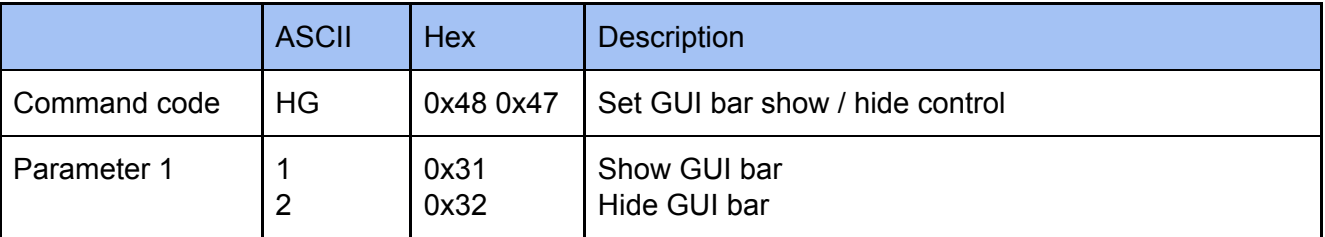

### **Example**

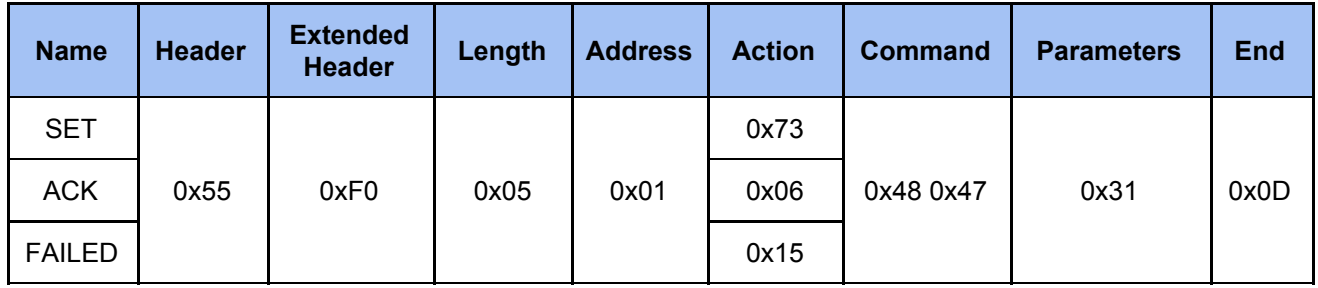

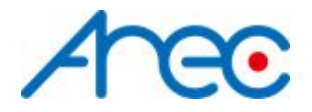

### <span id="page-24-0"></span>**2.4 Command Get and Parameters**

### <span id="page-24-1"></span>*2.4.1 Get State*

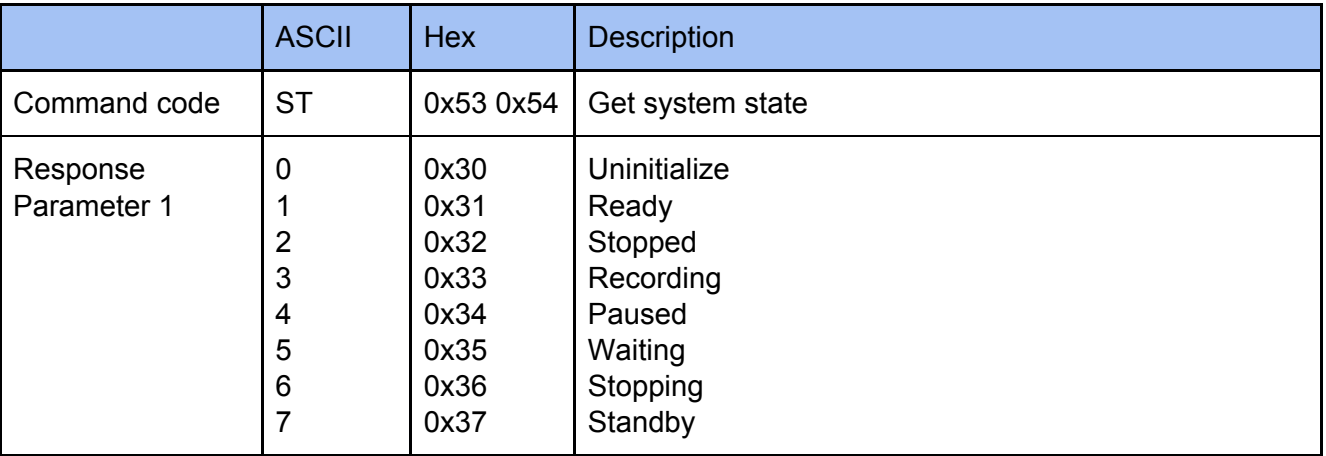

### **Example**

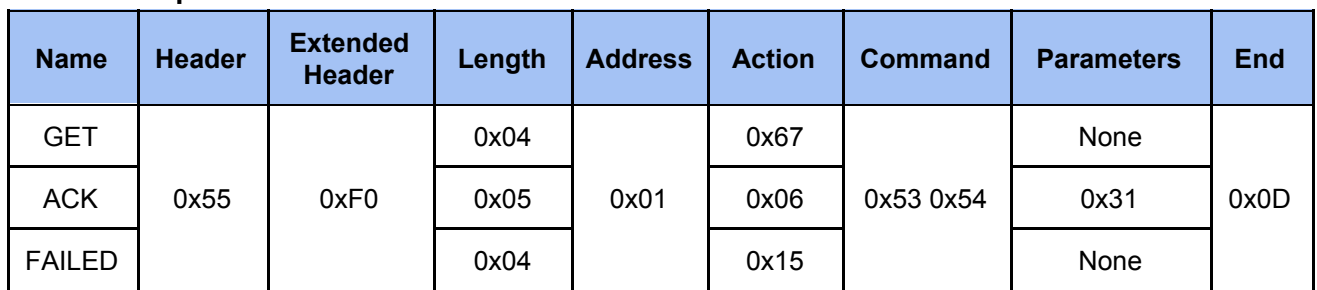

### <span id="page-24-2"></span>*2.4.2 Get Layout*

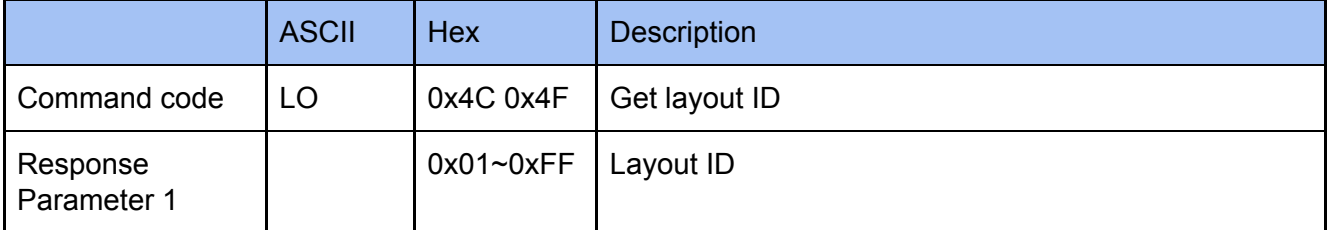

### **Example**

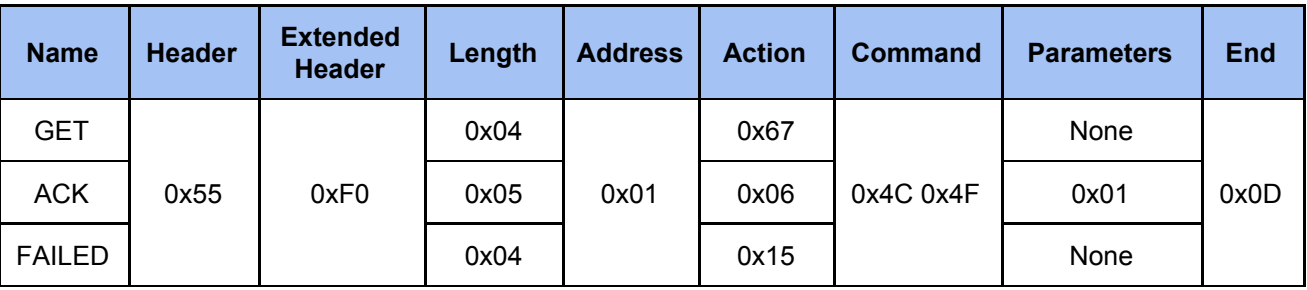

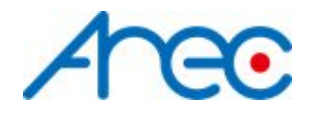

### <span id="page-25-0"></span>*2.4.3 Get Background*

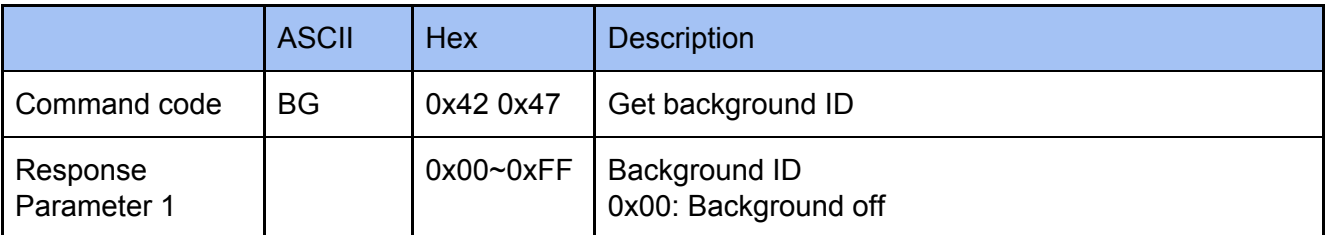

### **Example**

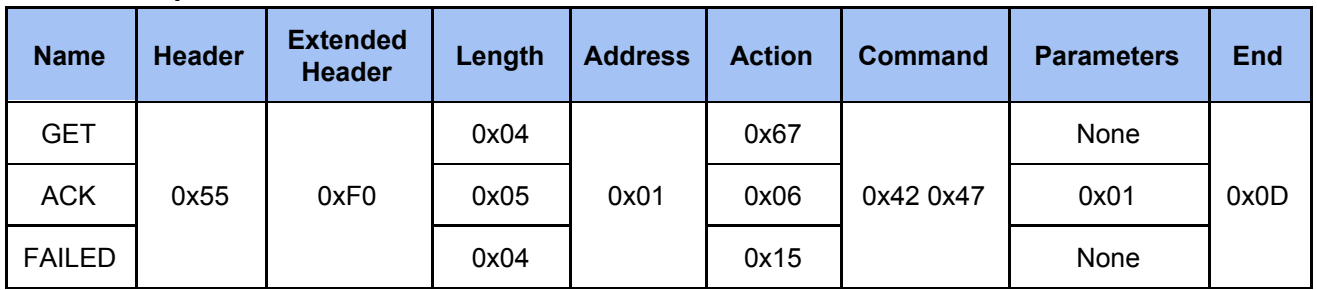

### <span id="page-25-1"></span>*2.4.4 Get Overlay*

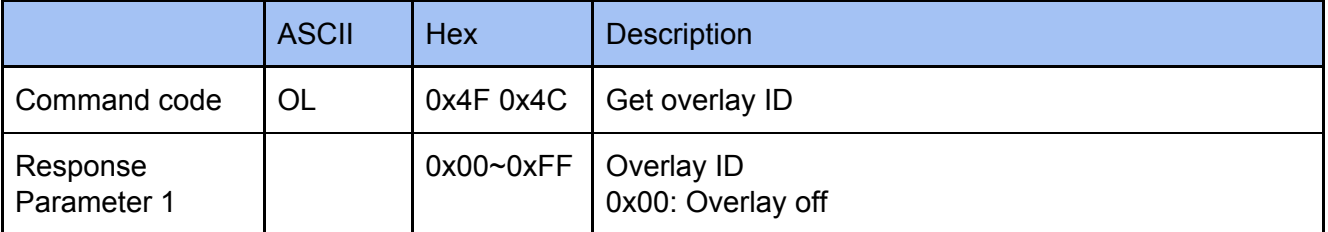

### **Example**

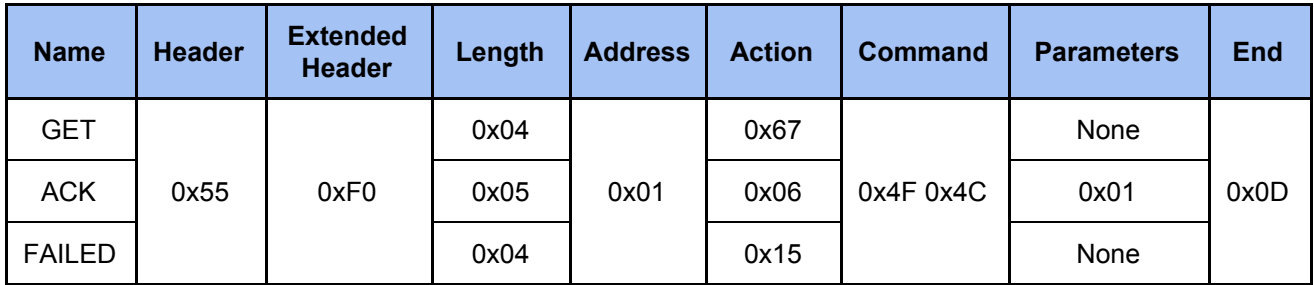

### <span id="page-25-2"></span>*2.4.5 Get Display Layout*

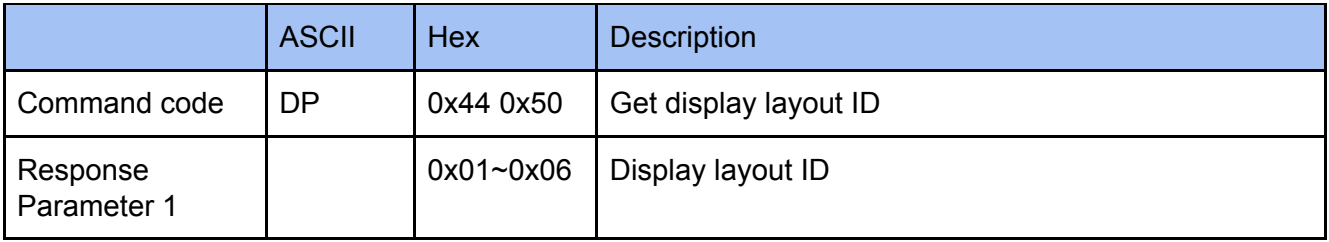

#### **Example**

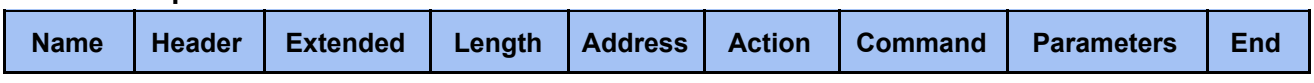

AREC Inc.© All Rights Reserved 2019. l www.arec.com

All information contained in this document is Proprietary

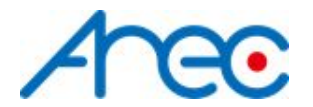

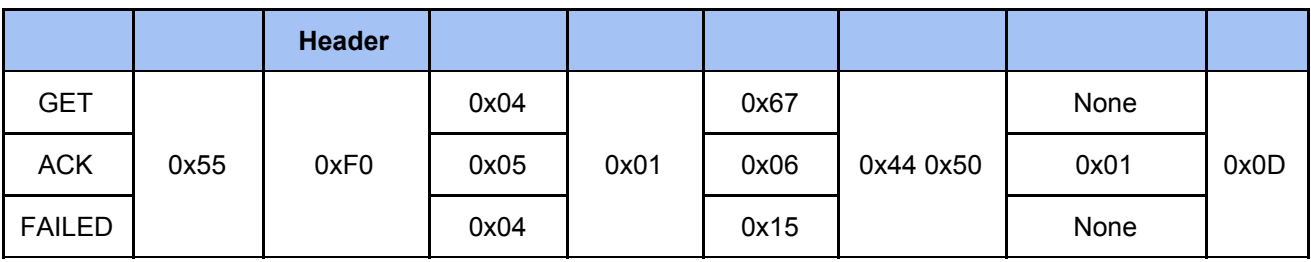

### <span id="page-26-0"></span>*2.4.6 Get Audio Volume Input*

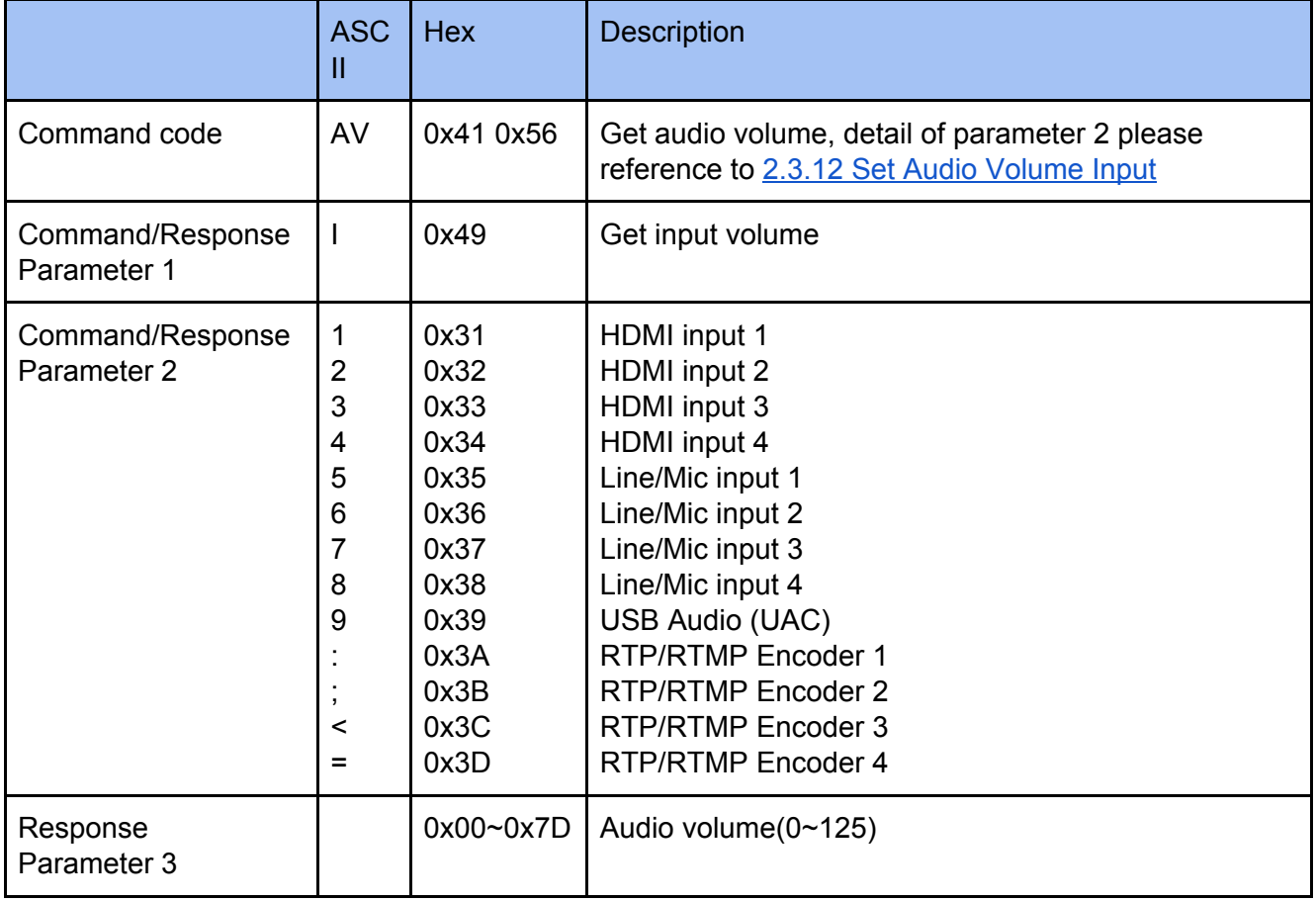

### **Example**

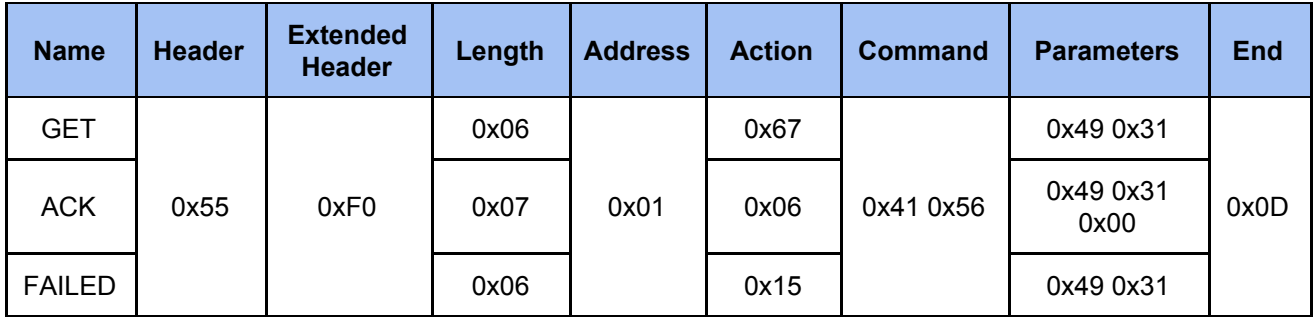

### <span id="page-26-1"></span>*2.4.7 Get Audio Volume Output*

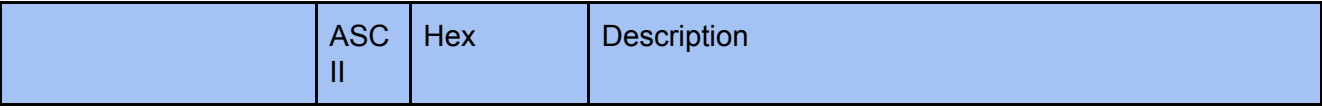

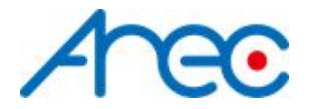

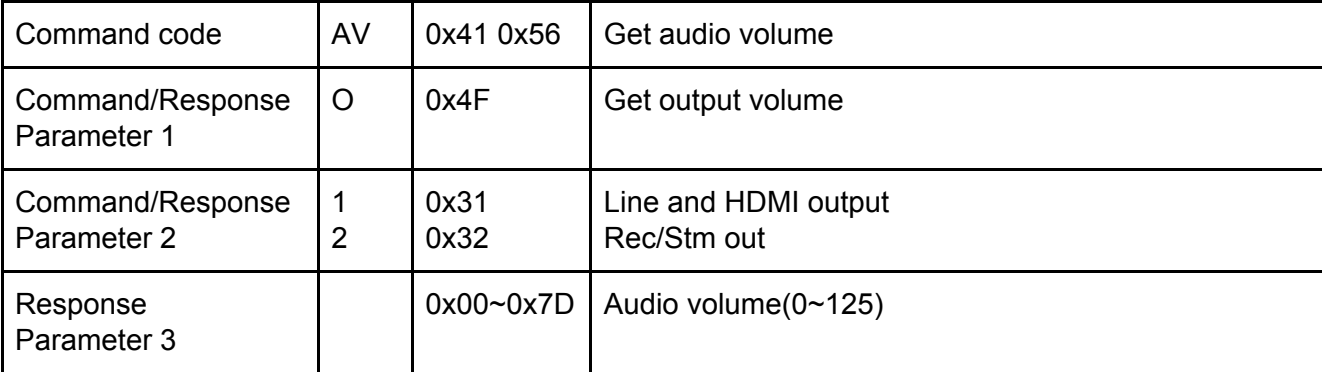

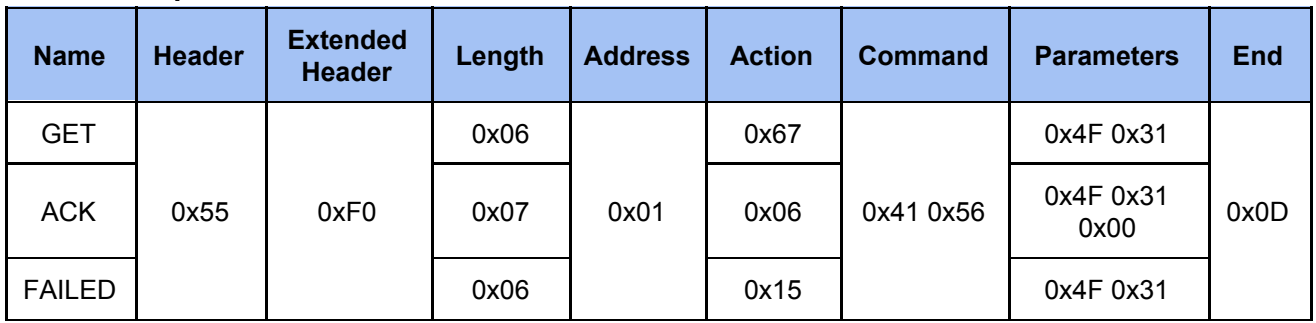

### <span id="page-27-0"></span>*2.4.8 Get Audio Mute Input*

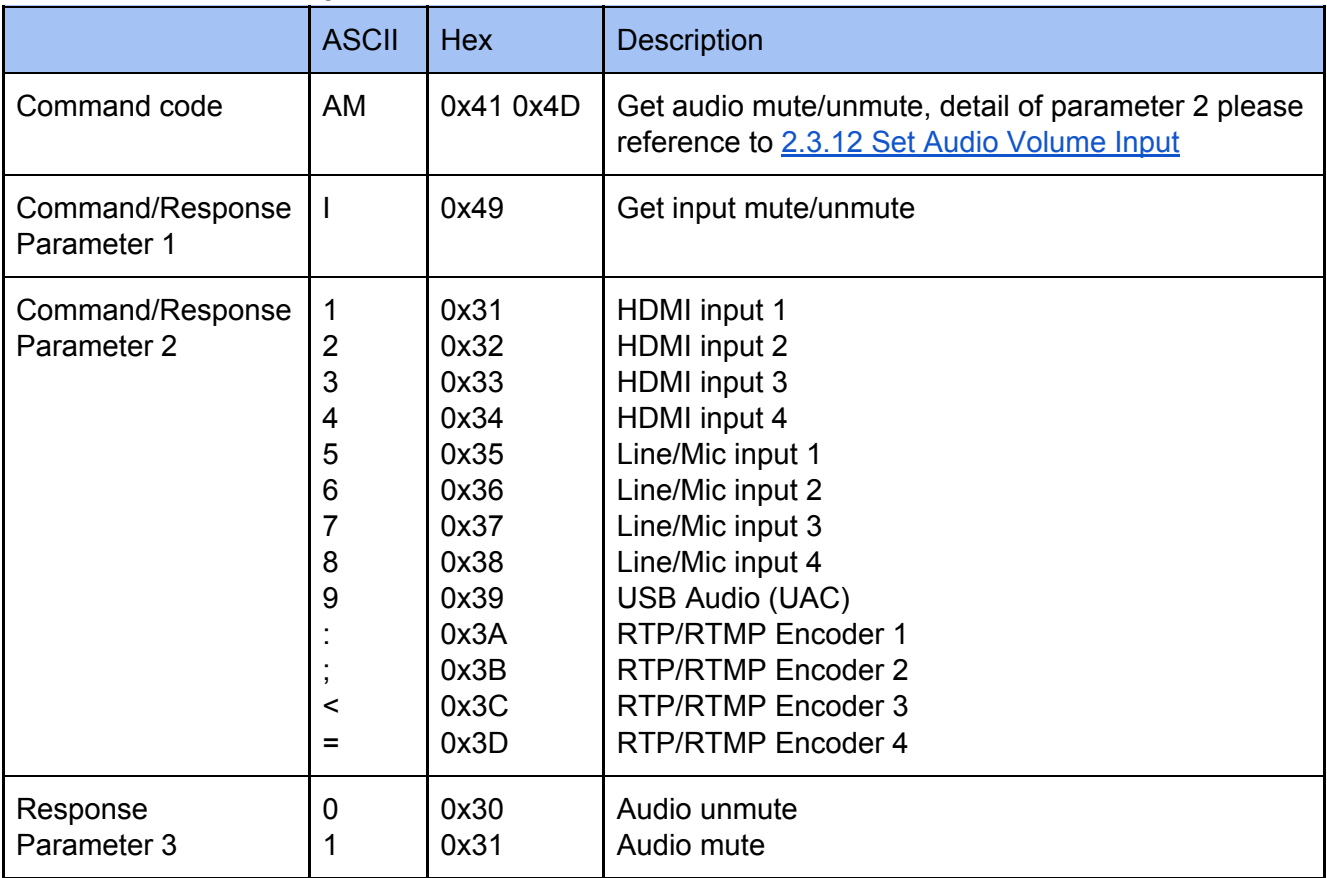

### **Example**

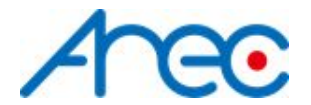

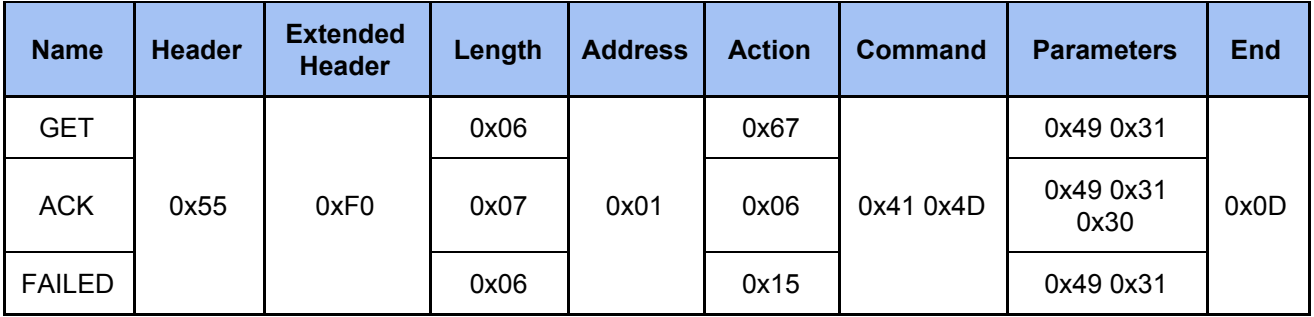

### <span id="page-28-0"></span>*2.4.9 Get Audio Mute Output*

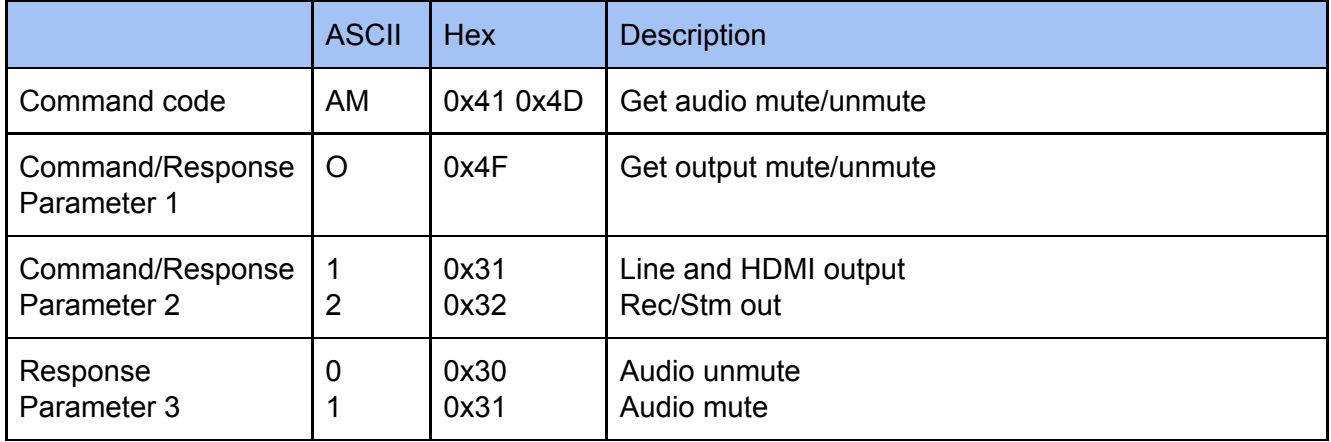

### **Example**

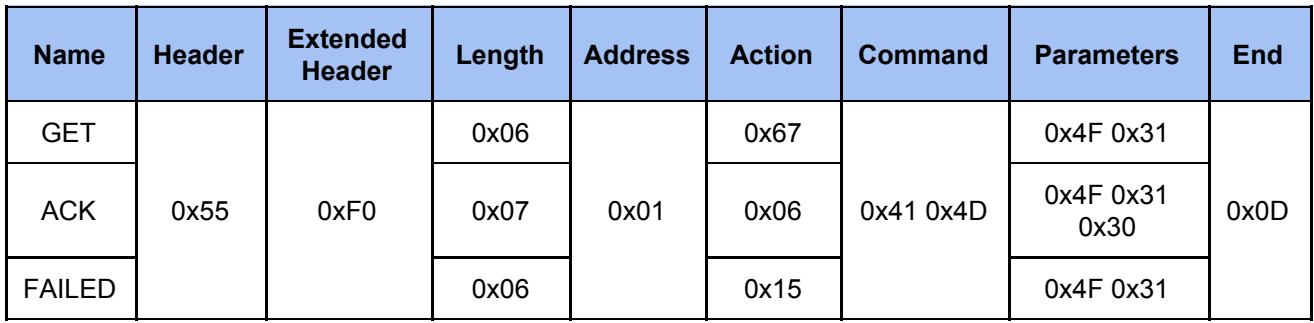

### <span id="page-28-1"></span>*2.4.10 Get Audio Type Input*

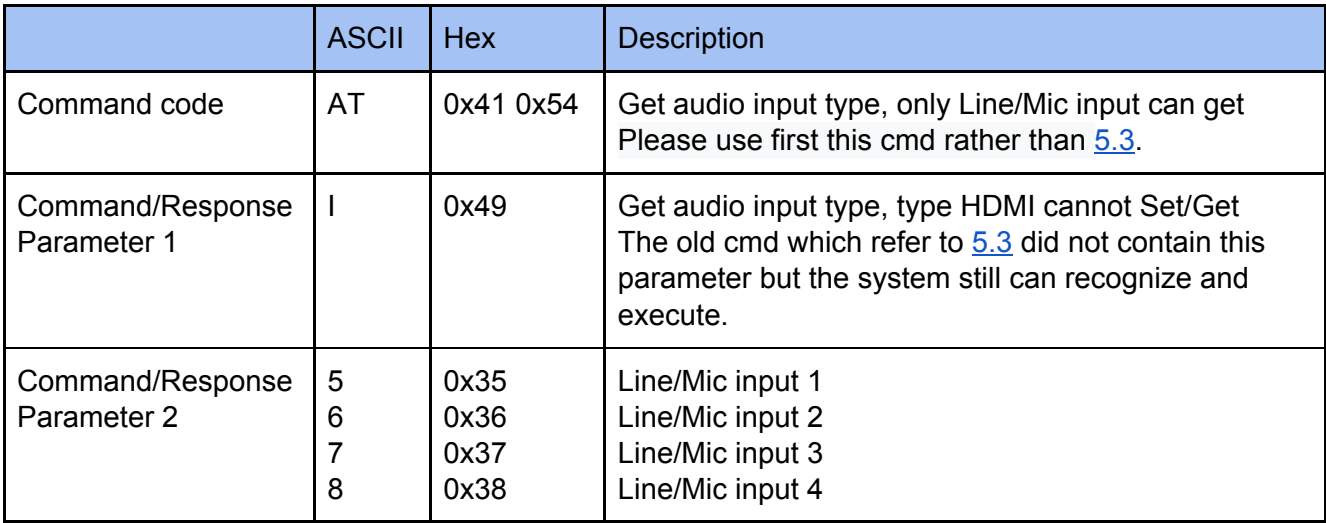

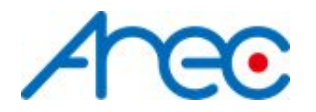

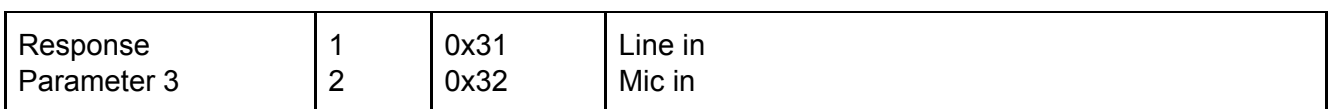

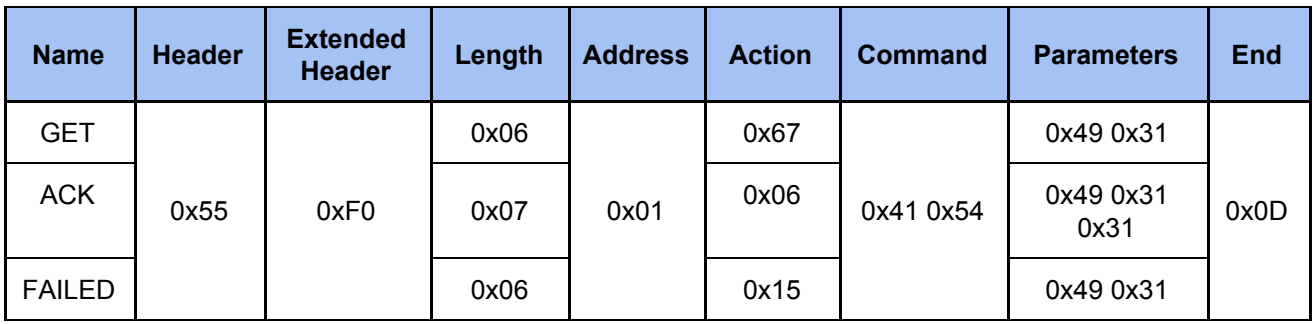

### <span id="page-29-0"></span>*2.4.11 Get Stream*

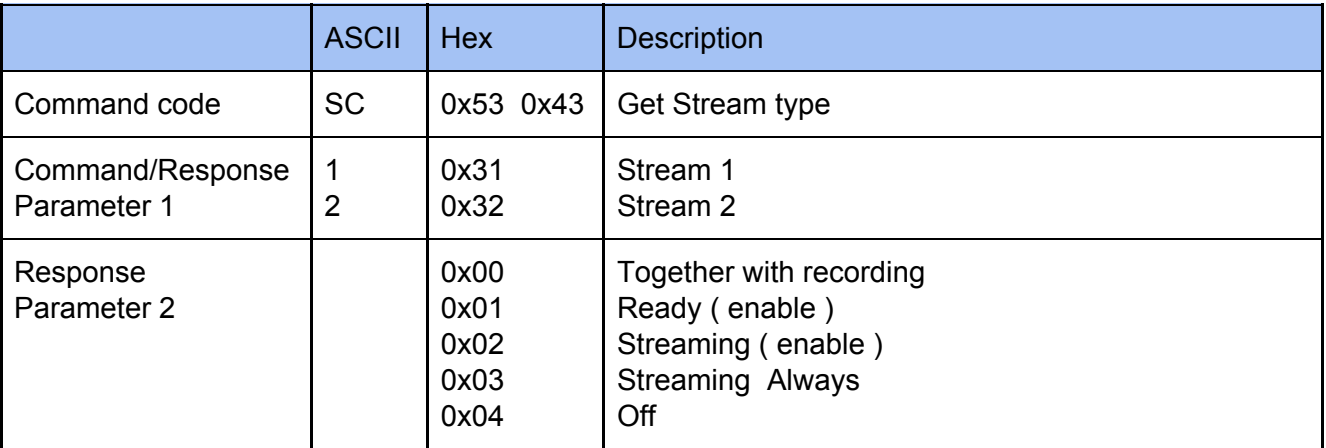

### **Example**

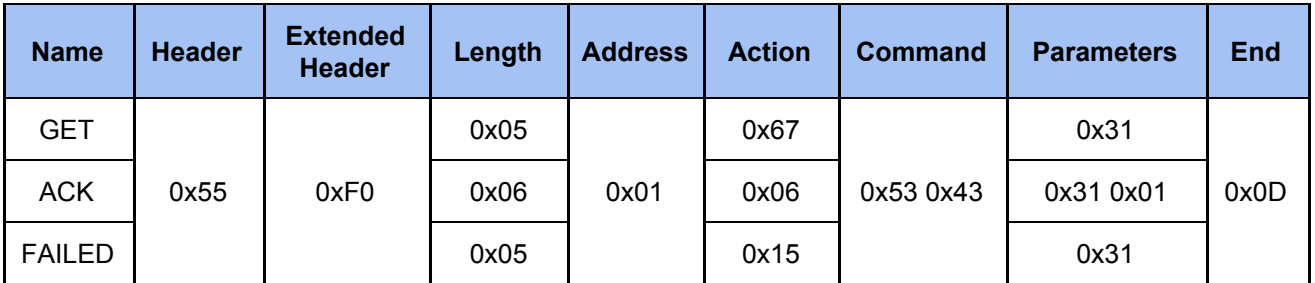

### <span id="page-29-1"></span>*2.4.12 Get Video Metadata*

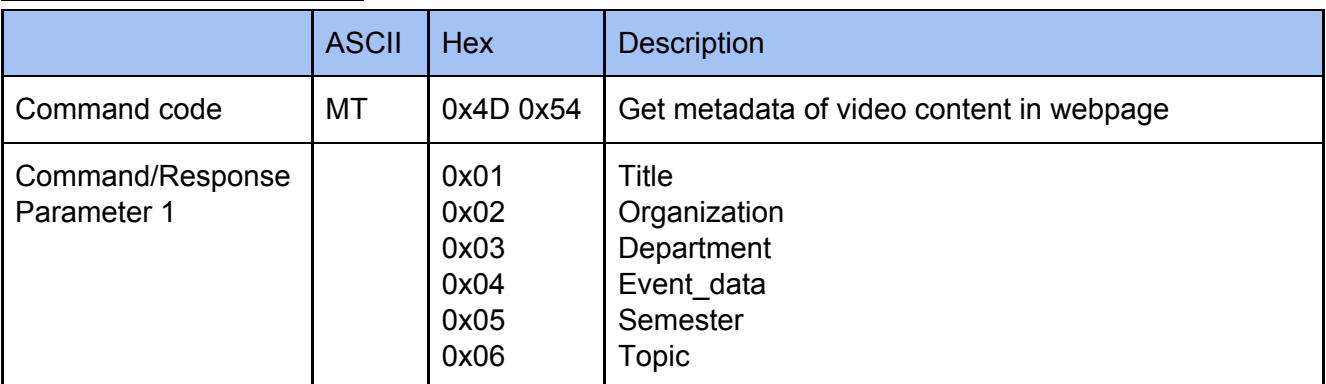

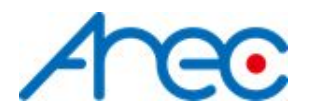

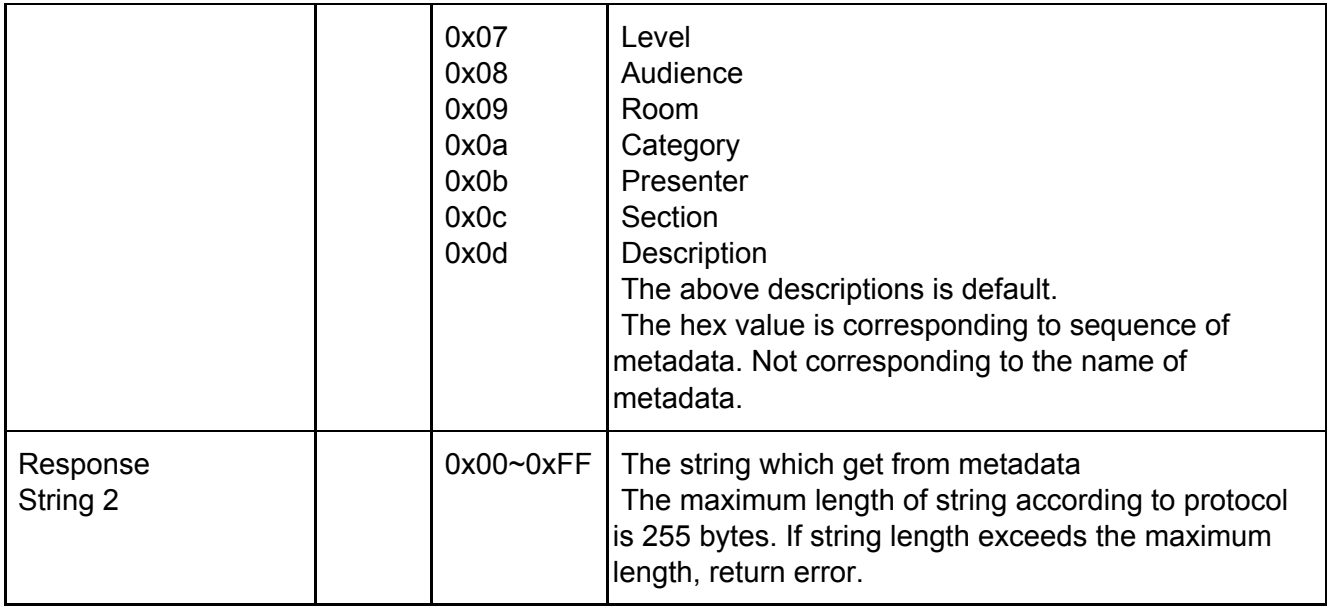

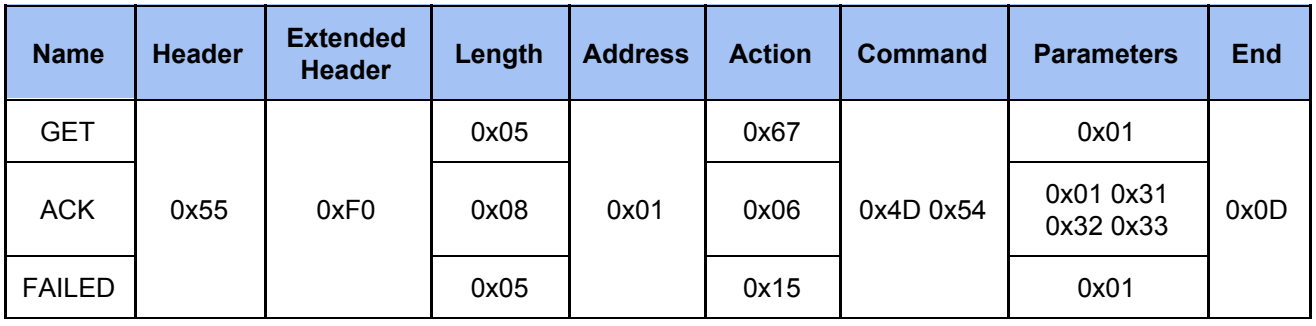

### <span id="page-30-0"></span>*2.4.13 Get Model Name*

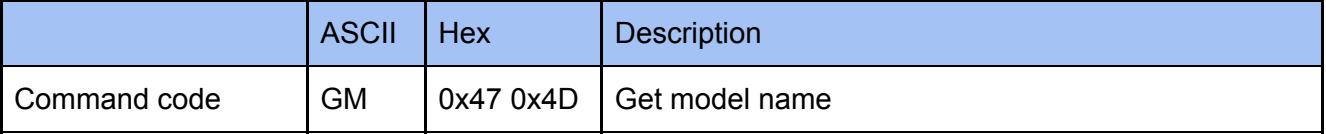

### **Example**

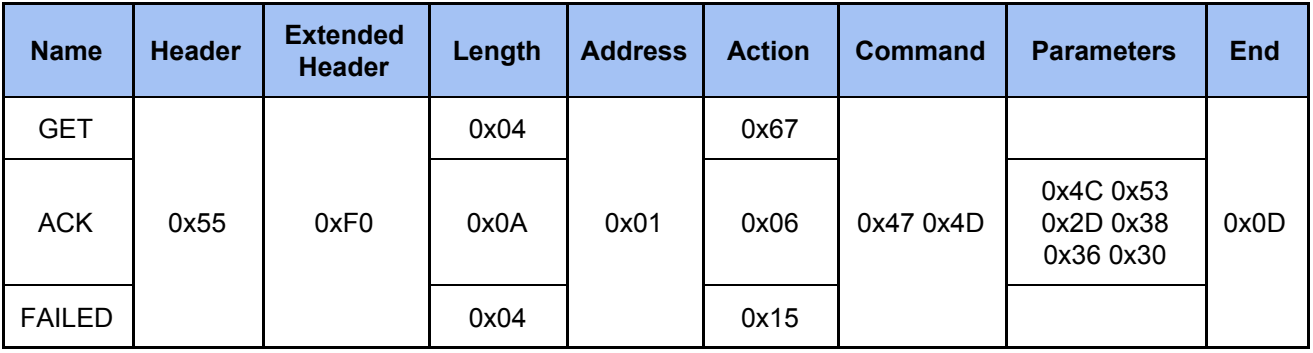

### **The parameters of ACK change to ASCII is LS-860**

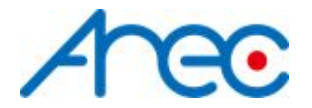

### <span id="page-31-0"></span>*2.4.14 Get Network Configuration*

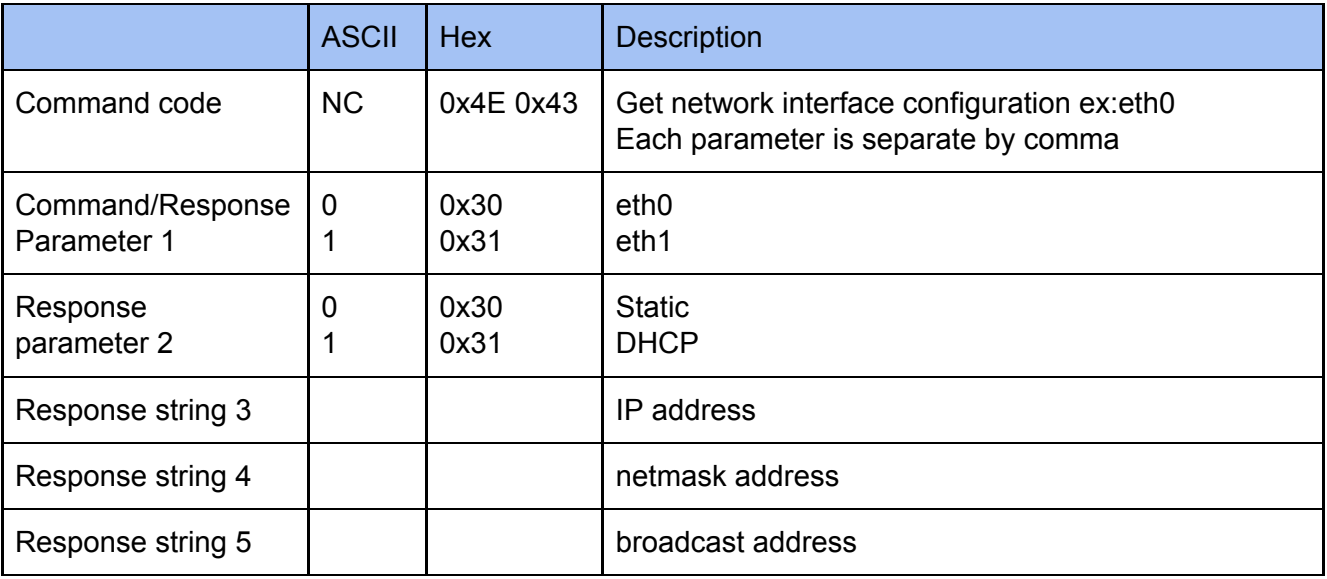

#### **Example**

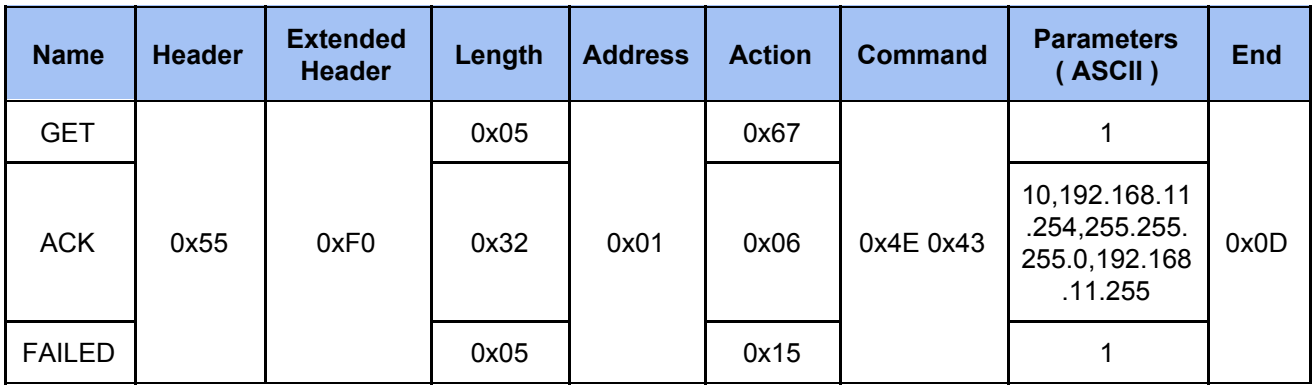

**Since the ACK parameter for HEX is too long to read, so use the ASCII code for example.**

**The ACK parameter string can be separate by comma to 5 parts:**

- **1. 1 : the network interface, here means eth1**
- **2. 0 : the ip address is assigned by DHCP or static, here means static**
- **3. 192.168.11.254 : the ip address**
- **4. 255.255.255.0 : the netmask address**
- **5. 192.168.11.255 : the broadcast address**

### <span id="page-31-1"></span>**2.5 Command Notification and Parameters**

The event message sent to an external controller from the media station for notifying system change such as entering the recording state while recording.

Change video compression or streaming settings or any action that will restart the media function, system will send event notification including state﹑layout﹑background﹑overlay﹑display layout.

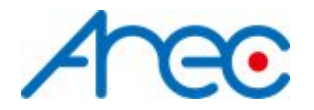

### <span id="page-32-0"></span>*2.5.1 Ntfy State*

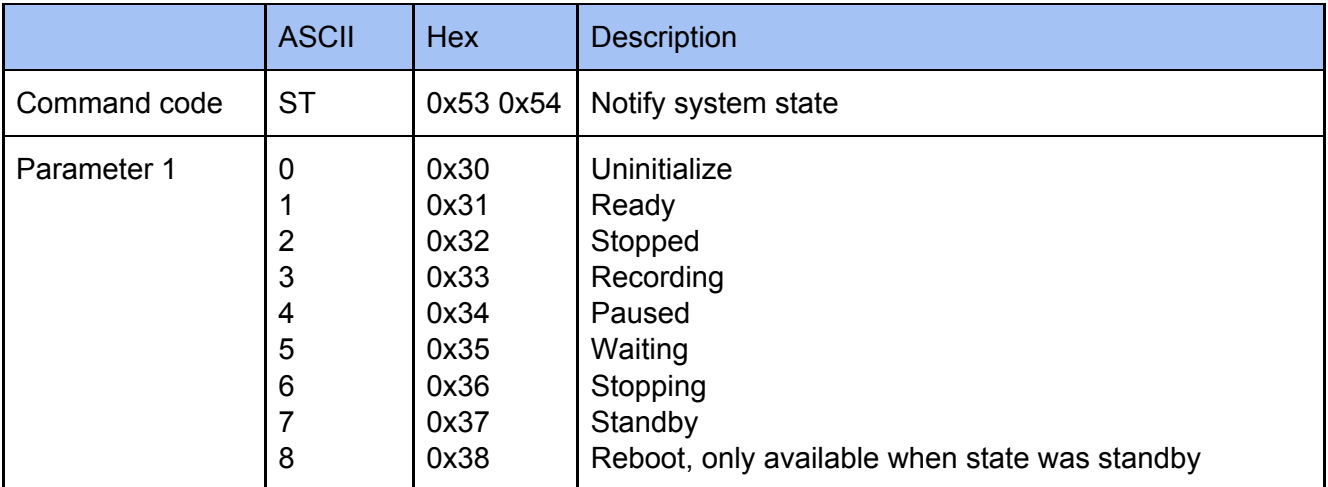

#### **Example**

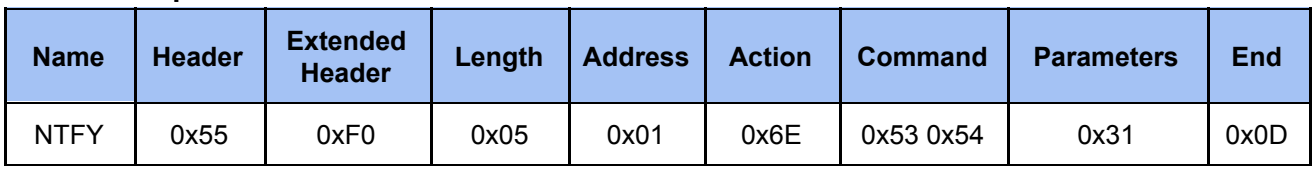

### <span id="page-32-1"></span>*2.5.2 Ntfy Layout*

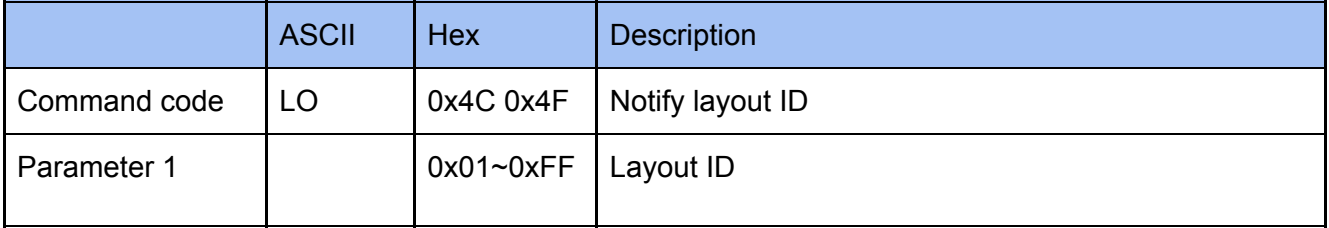

### **Example**

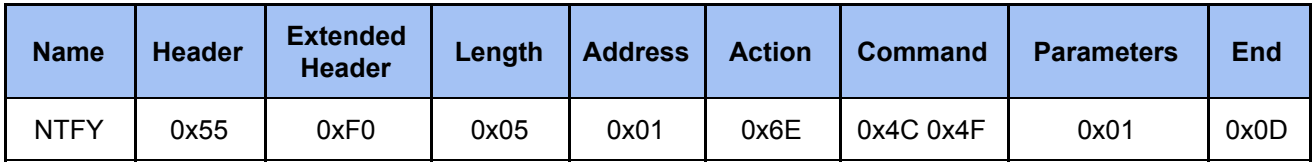

### <span id="page-32-2"></span>*2.5.3 Ntfy Background*

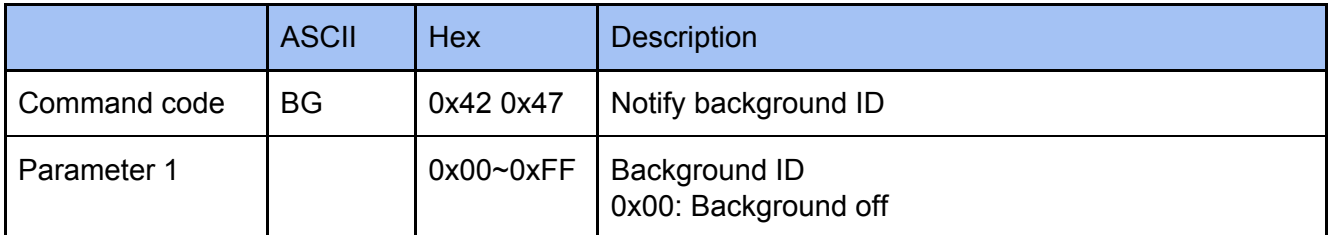

### **Example**

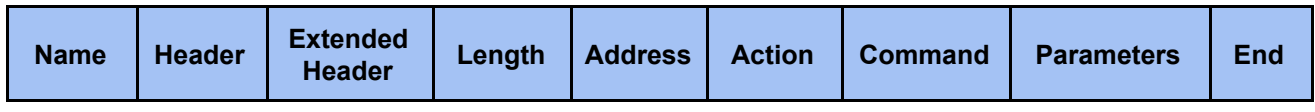

AREC Inc.© All Rights Reserved 2019. l www.arec.com

All information contained in this document is Proprietary

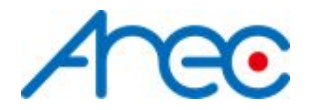

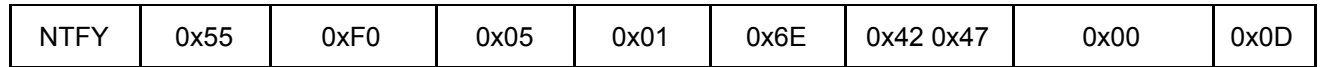

### <span id="page-33-0"></span>*2.5.4 Ntfy Overlay*

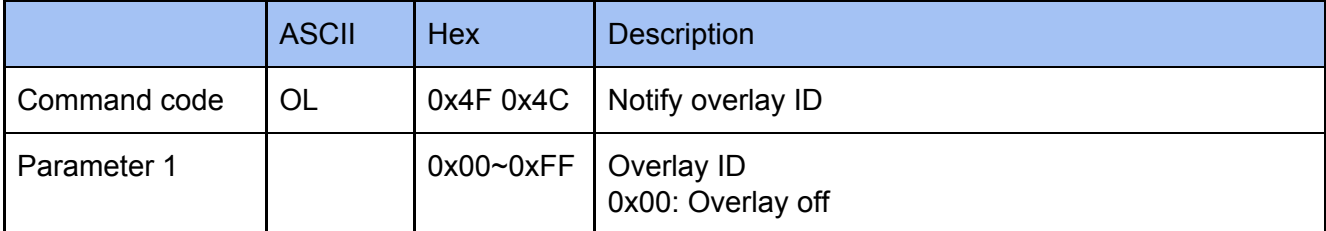

#### **Example**

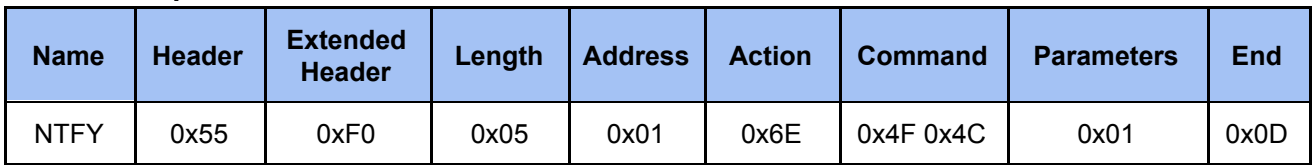

### <span id="page-33-1"></span>*2.5.5 Ntfy Display Layout*

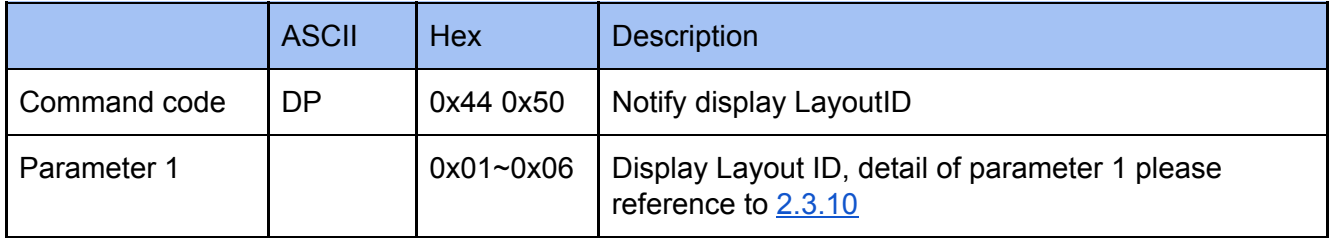

### **Example**

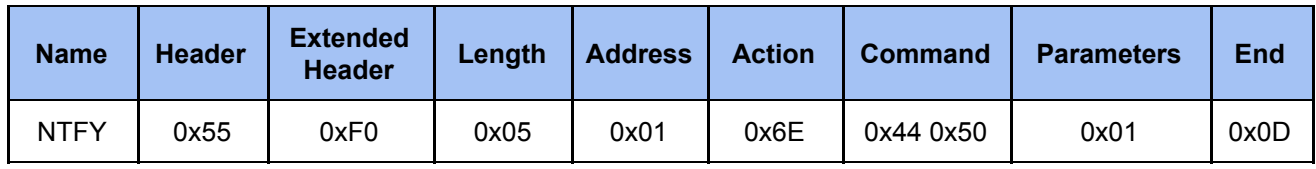

### <span id="page-33-2"></span>*2.5.6 Ntfy Audio Volume Mute Input*

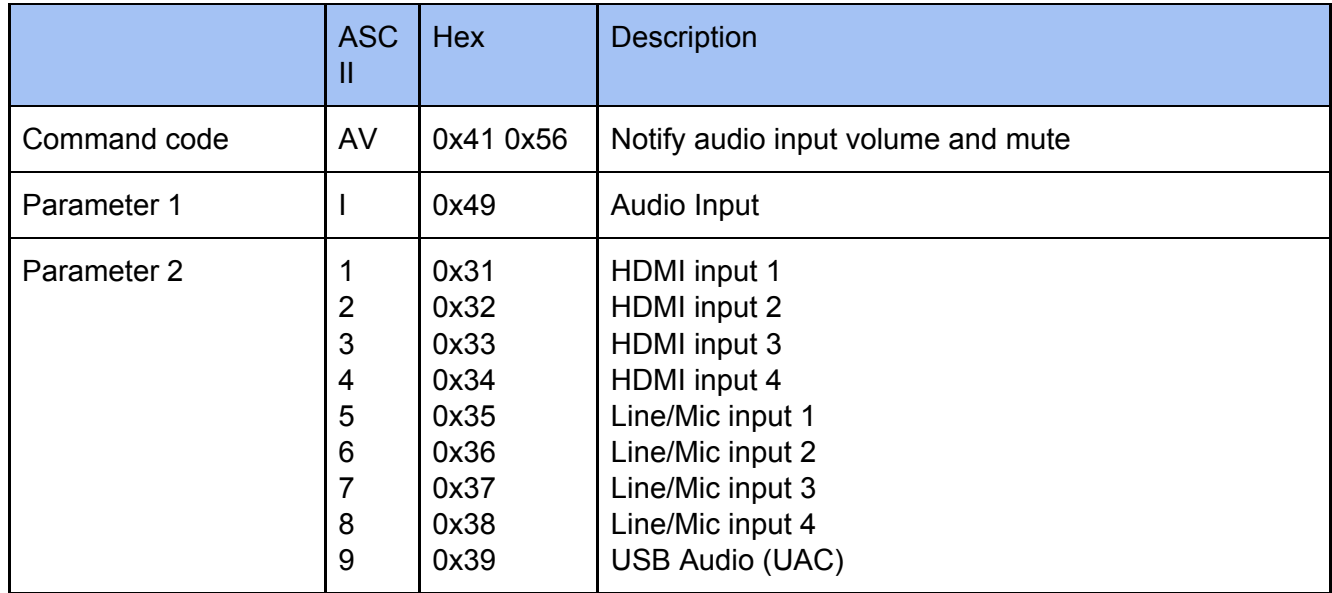

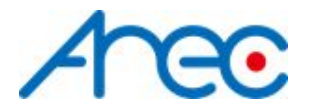

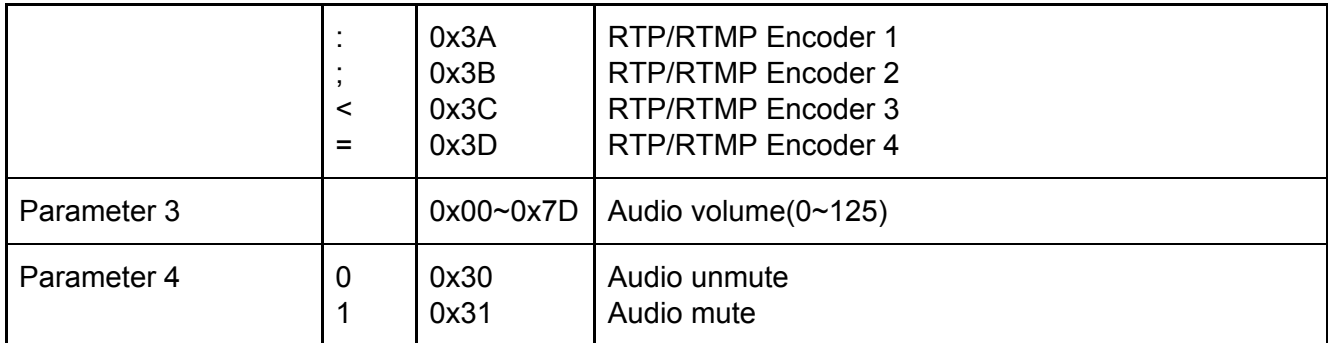

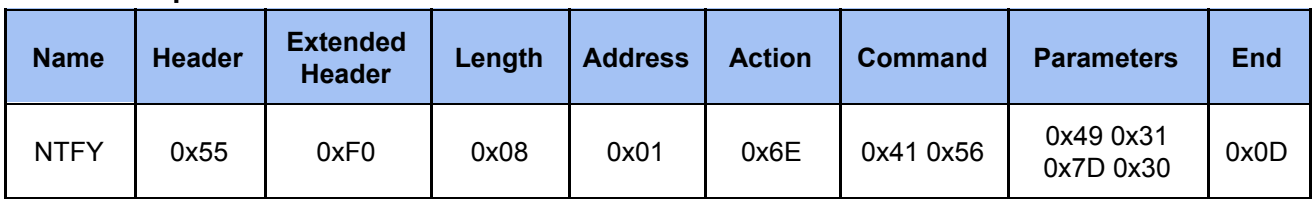

### <span id="page-34-0"></span>*2.5.7 Ntfy Audio Volume Mute Output*

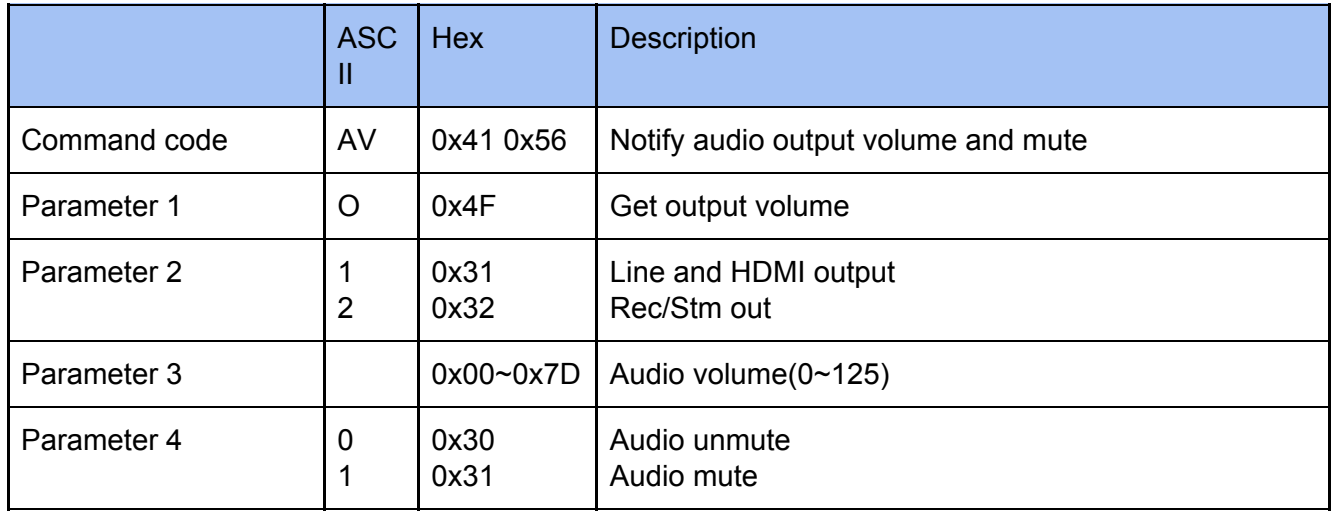

### **Example**

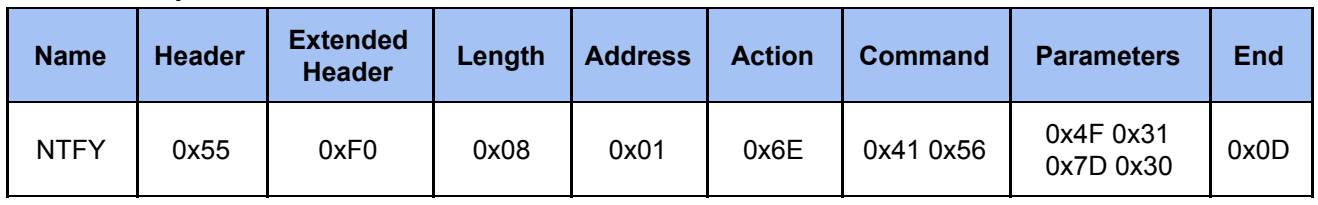

### <span id="page-34-1"></span>*2.5.8 Ntfy Audio Type Input*

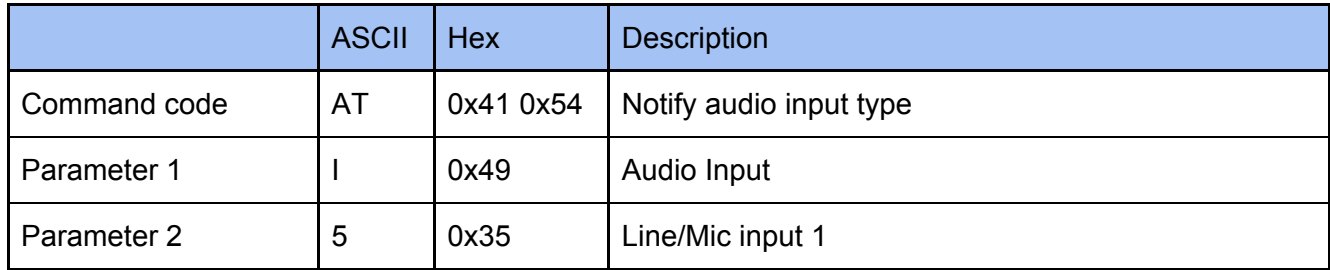

AREC Inc.© All Rights Reserved 2019. l www.arec.com All information contained in this document is Proprietary 35

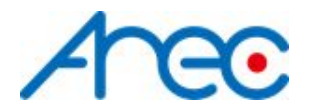

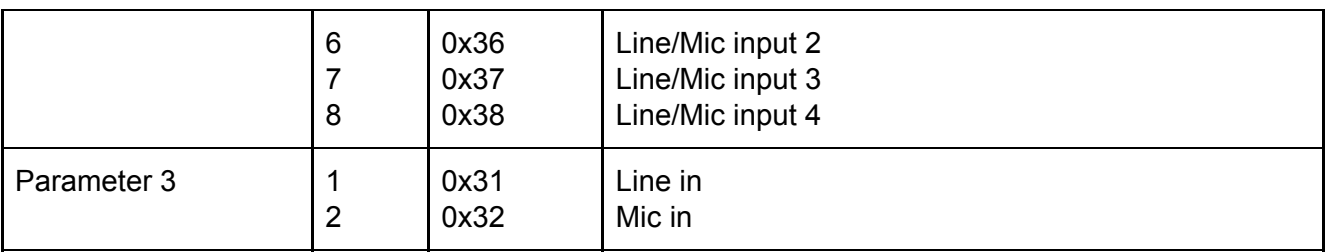

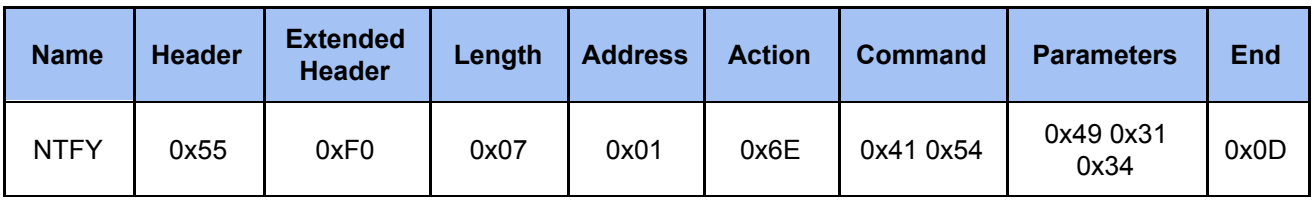

### <span id="page-35-0"></span>*2.5.9 Ntfy Audio Type Output*

Reserve

### <span id="page-35-1"></span>*2.5.10 Ntfy Stream Type*

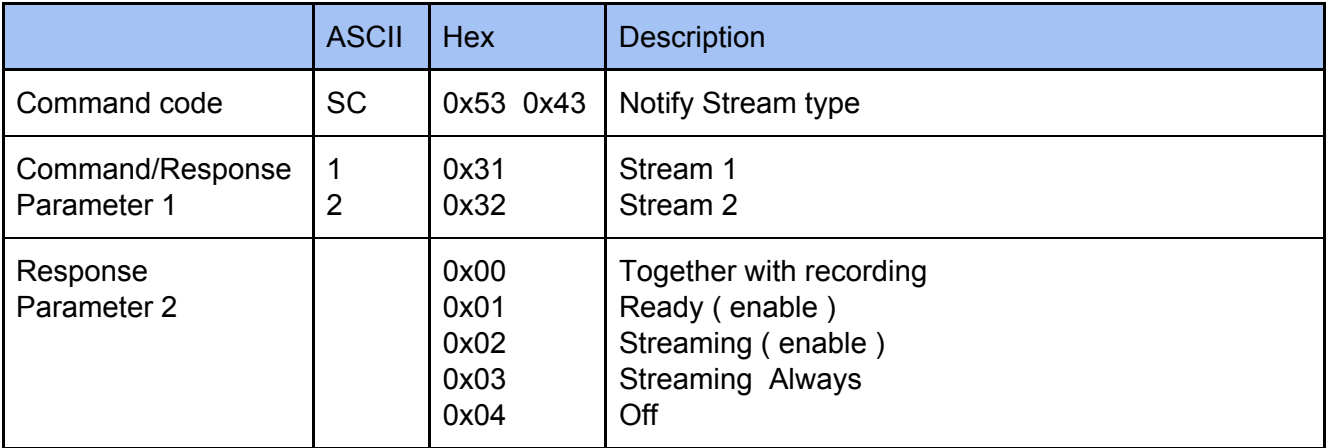

### **Example**

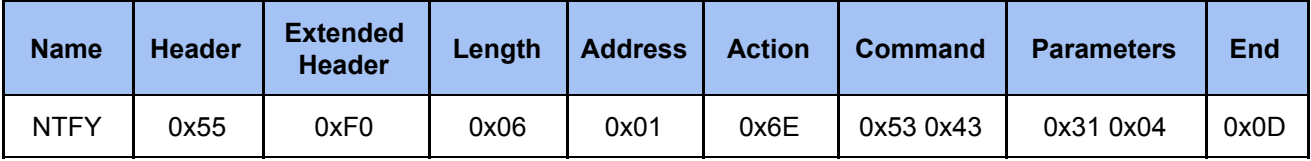

### <span id="page-35-2"></span>*2.5.11 Ntfy USB Copy State*

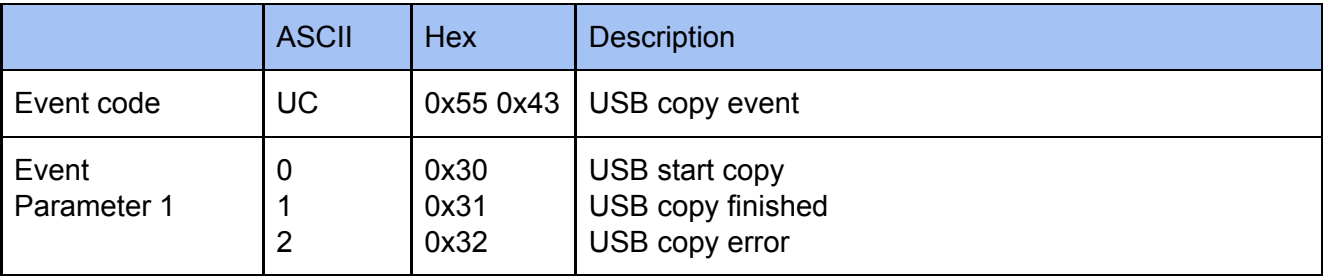

### **Example**

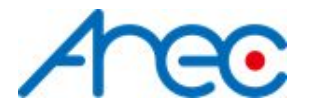

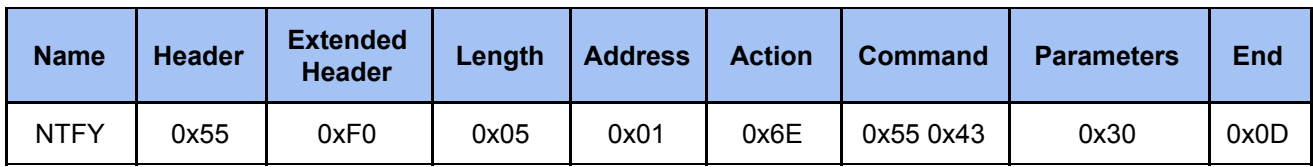

### <span id="page-36-0"></span>*2.5.12 Ntfy USB Mount State*

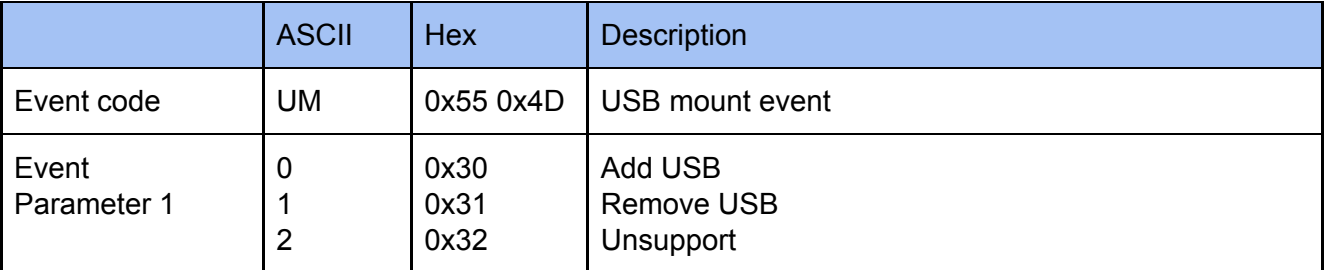

### **Example**

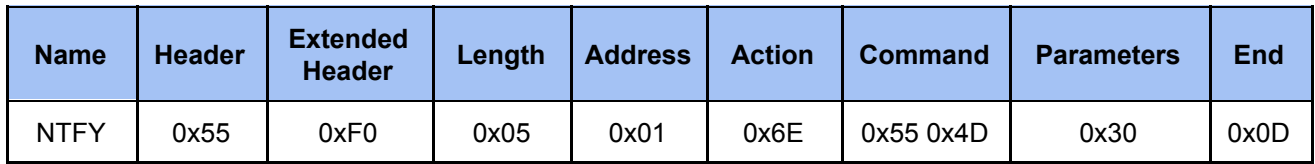

### <span id="page-36-1"></span>*2.5.13 Ntfy USB Record State*

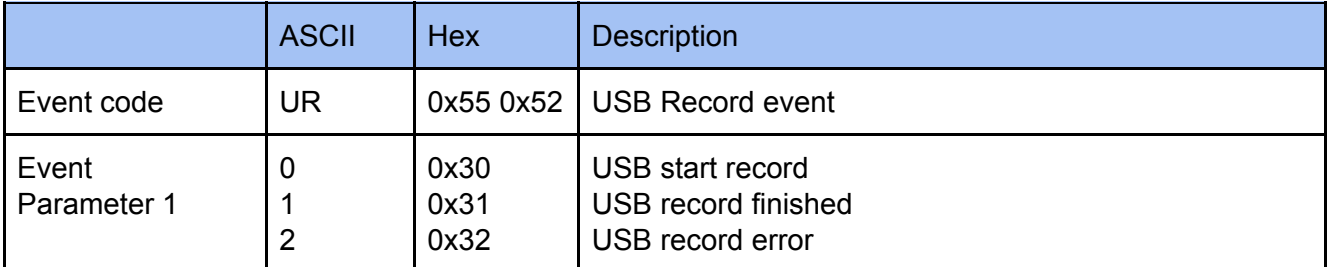

### **Example**

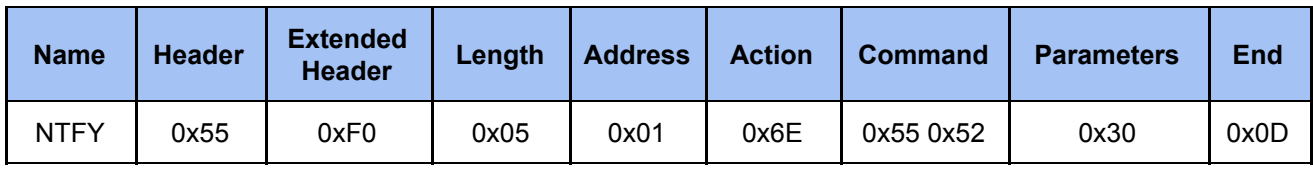

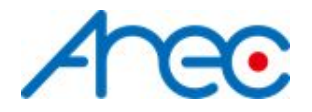

## <span id="page-37-0"></span>**3 Key Pass-Through Protocol**

### <span id="page-37-1"></span>**3.1 Description**

Key pass-through protocol is used for an external device that want to simulate as the keypad button of the media station. The operation transition with Key data field of the protocol is the same as key code from the keypad button.

### <span id="page-37-2"></span>**3.2 Format**

### <span id="page-37-3"></span>*3.2.1 Command*

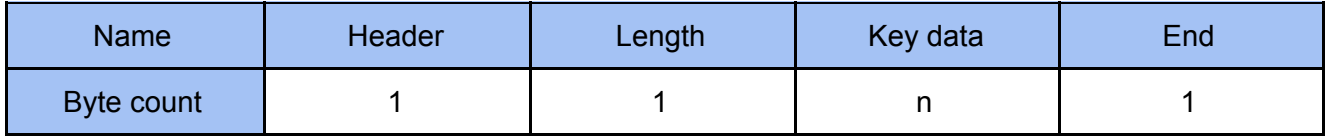

*● Header* **0x36**

Key pass-through protocol.

● *Length*

Length is a byte counter in Key data field.

*● Key data*

Key code. Please refer to 3.3 Key code for more information.

- *● End*
	- **0x0d**

End code of command.

### <span id="page-37-4"></span>*3.2.2 Response*

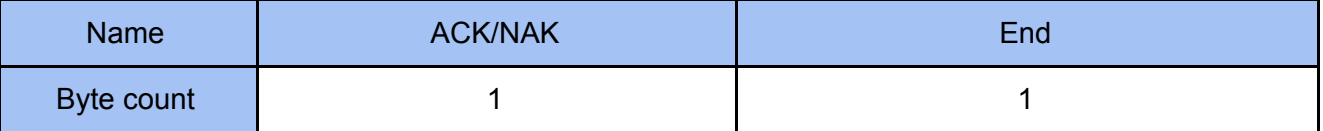

### *● ACK*

**0x06**

The command is accepted in the media station.

*● NAK*

**0x15**

The command is not accepted in the media station.

- *● End*
- **0x0d**

End code of response.

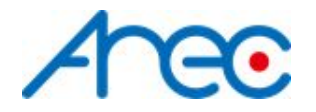

### <span id="page-38-0"></span>*3.2.3 Key code*

The Key code in the data field will be passed to media station such as key code while keypad button pressed.The byte counts of the Key data field must record in length field. There is 1 second latency between two Key codes passed to media station.

The Key codes list as below:

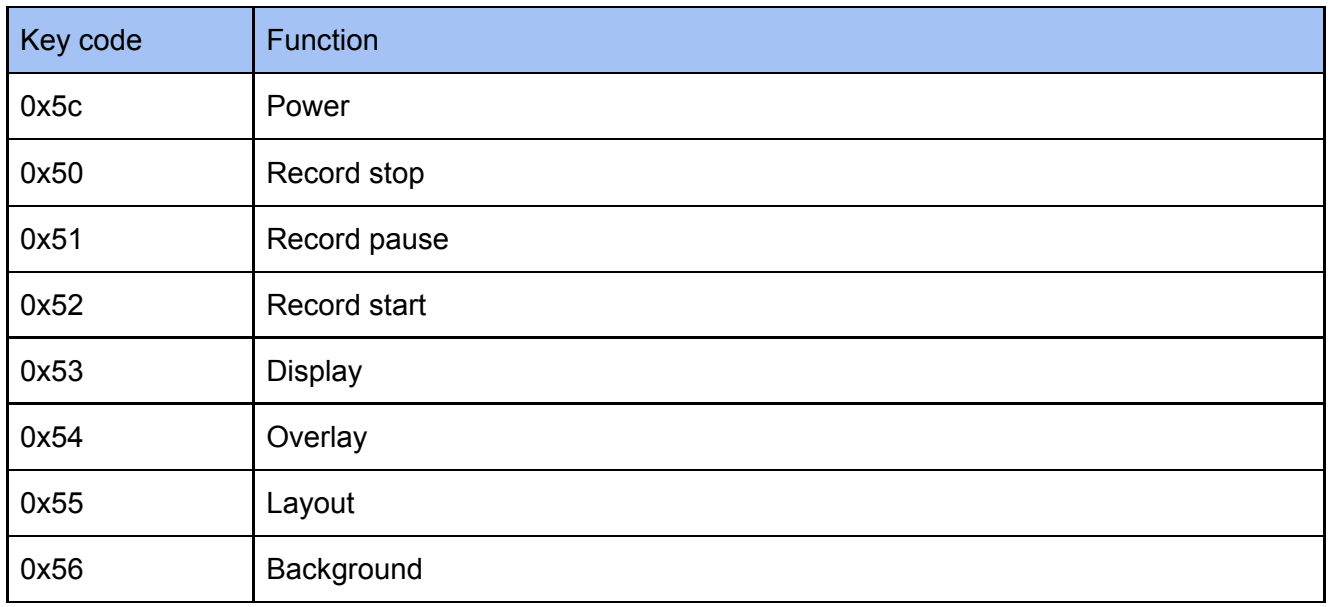

#### **Example**:

1. Record:

### **Controller send to Media station**

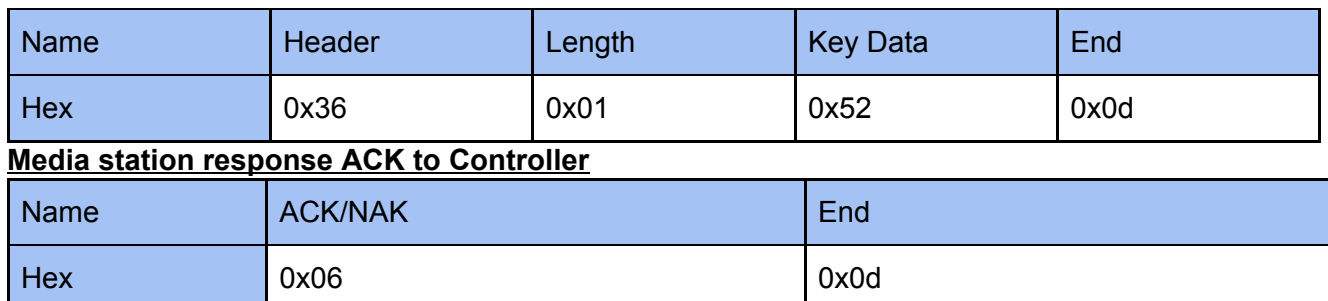

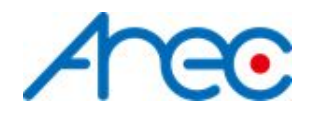

## <span id="page-39-0"></span>**4 Event Notification**

### <span id="page-39-1"></span>**4.1 Description**

The event message sent to an external controller from media station for notifying system state change such as entering recording state while recording. The system state is defined same as the "State" command in Get Action Command List. Please refer to 4.3 Event Code and Parameters for more information.

This chapter of Event Notification is old format, it is recommended that use 2.5 [Command](#page-31-1) Notification and [Parameters](#page-31-1) for getting events cmd from the media station.

### <span id="page-39-2"></span>**4.2 Format**

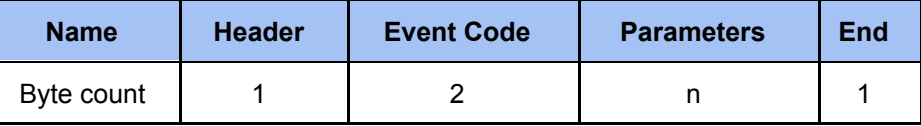

*● Header*

**0x23 (ASCII code: #)**

- Protocol header.
- *● Event Code*

Two bytes event code. Please refer to 4.3 Event Code and Parameters for more information.

*● Parameters*

Please refer to 4.3 Event Code and Parameters for more information.

*● End*

**0x0d**

End code of event.

### <span id="page-39-3"></span>**4.3 Event Code and Parameters**

#### *4.3.1 Ntfy Media State*

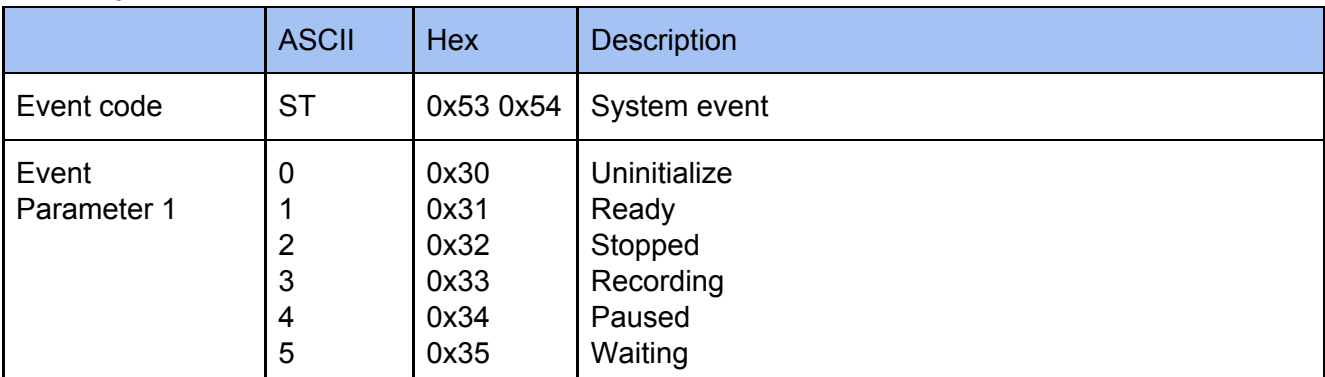

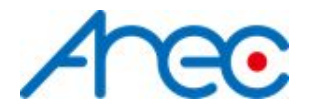

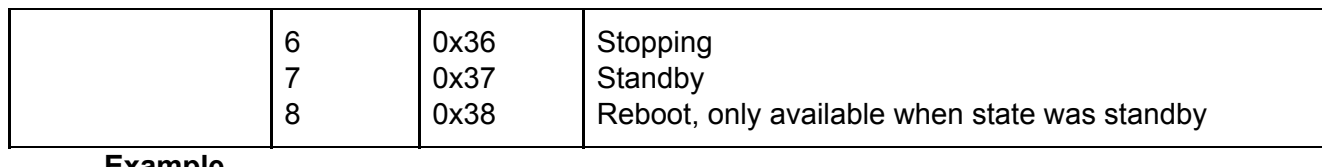

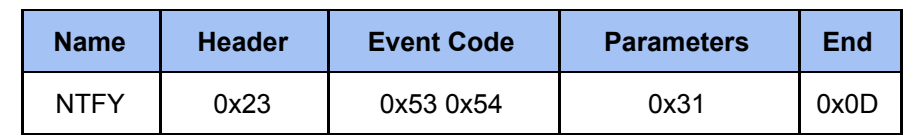

### *4.3.2 Ntfy USB Copy State*

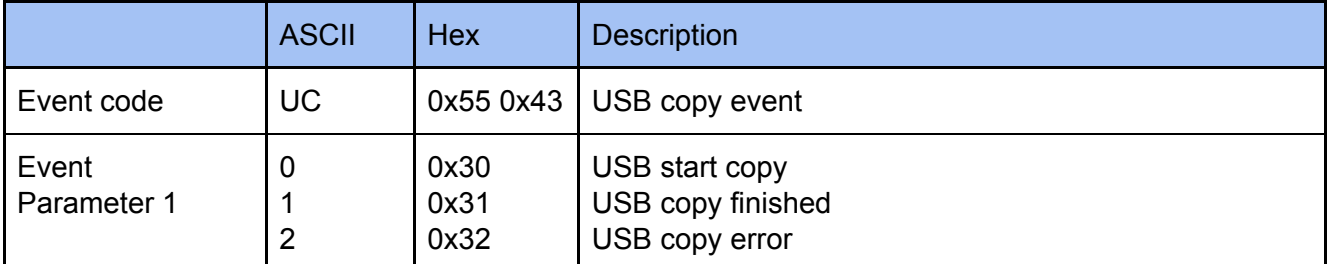

### **Example**

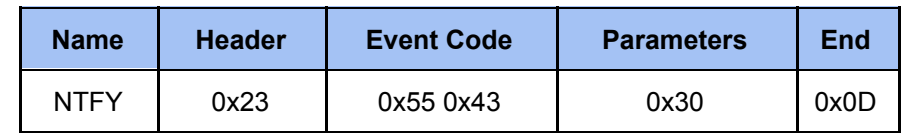

### *4.3.3 Ntfy USB Mount State*

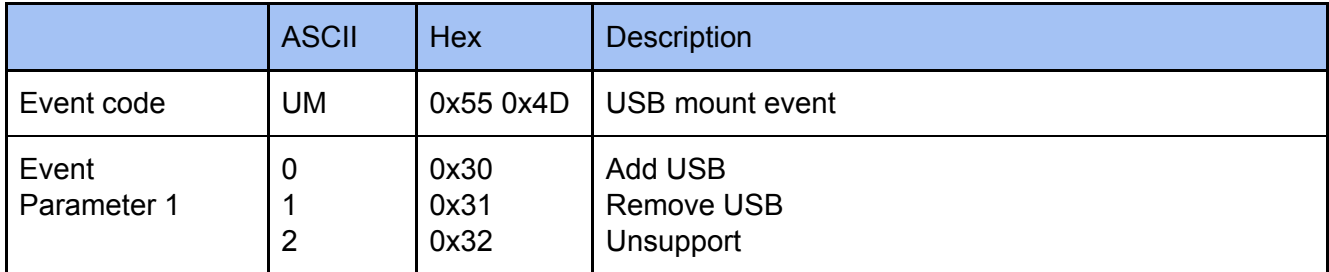

### **Example**

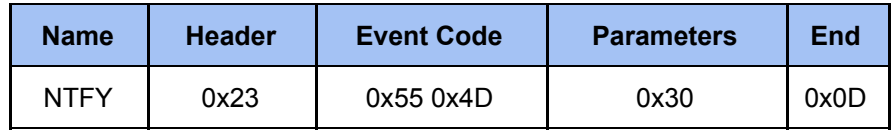

### *4.3.4 Ntfy USB Record State*

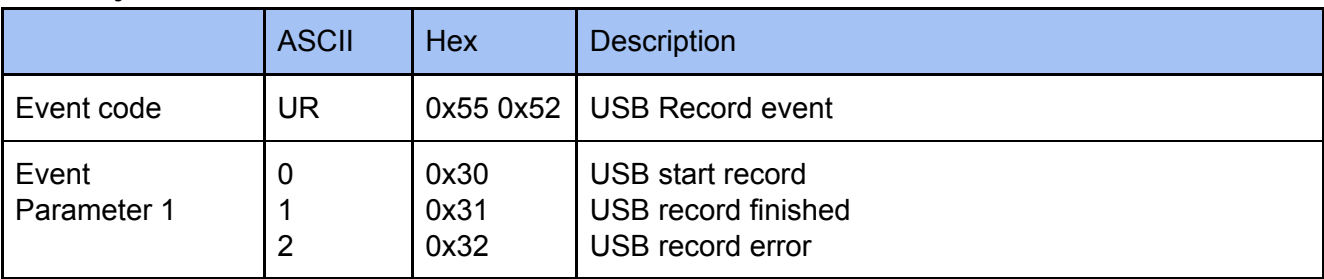

### **Example**

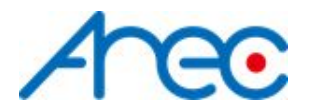

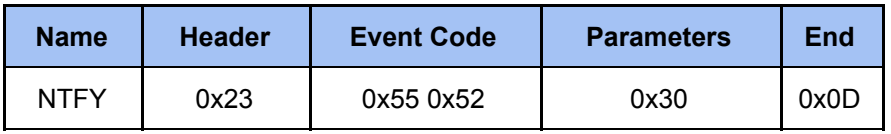

## <span id="page-41-0"></span>**5 Note**

Commands are not accepted during media station boot-up.

### <span id="page-41-1"></span>**5.1 Format ( Enable Checksum )**

System supports both checksum and non-checksum commands.

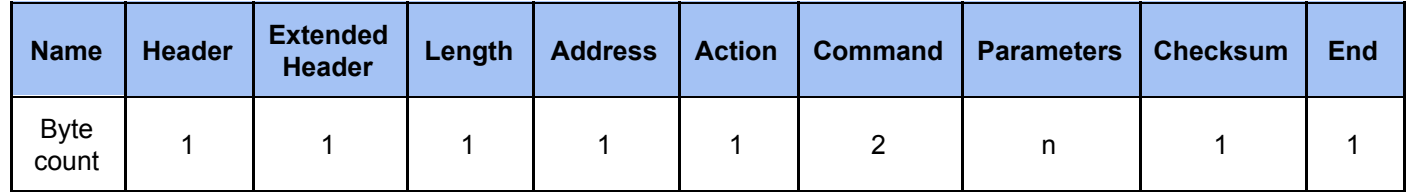

### *● Header*

**0x55 :** Protocol header.

### *● Extended header*

**0xF0** : disable checksum, please reference to [2.2](#page-10-0) **0xFF :** enable checksum

### *● Length*

Length is a byte counter from **address to Checksum** field.

Example:

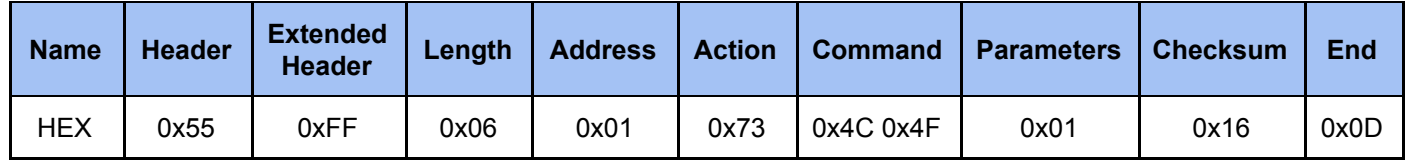

Total length = address 1 byte + action 1 byte + command 2 bytes + parameter 1 byte + checksum 1 byte =  $6$  bytes

### *● Address*

please reference to [2.2](#page-10-0)

- *● Action* please reference to [2.2](#page-10-0)
- *● Command* please reference to [2.2](#page-10-0)

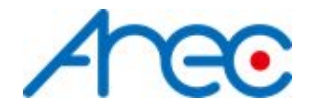

*● Parameters*

please reference to [2.2](#page-10-0)

*● Checksum*

Checksum is a byte sum. Add the data that from **length to parameters** field as unsigned binary numbers, discarding any overflow bits.

Example: Sum = 0x06+0x01+0x73+0x4c+0x4f+0x01 = 0x116 Discarding overflow bits. Checksum = 0x16

*● End*

**0x0d :** Protocol end code

### <span id="page-42-0"></span>**5.2 Set Audio Type Input**

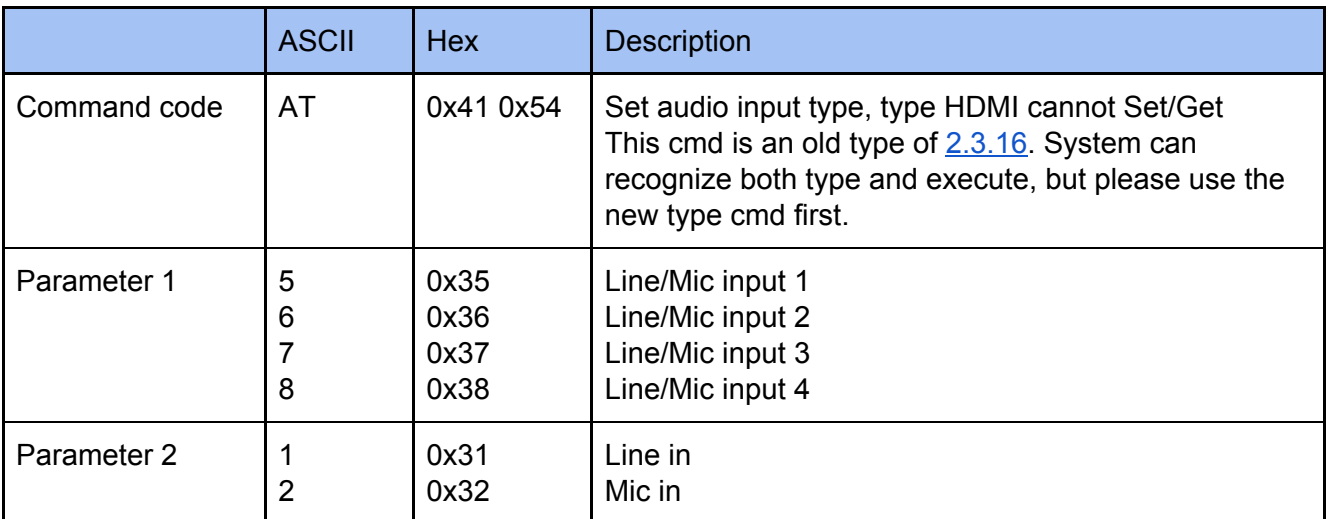

### **Example**

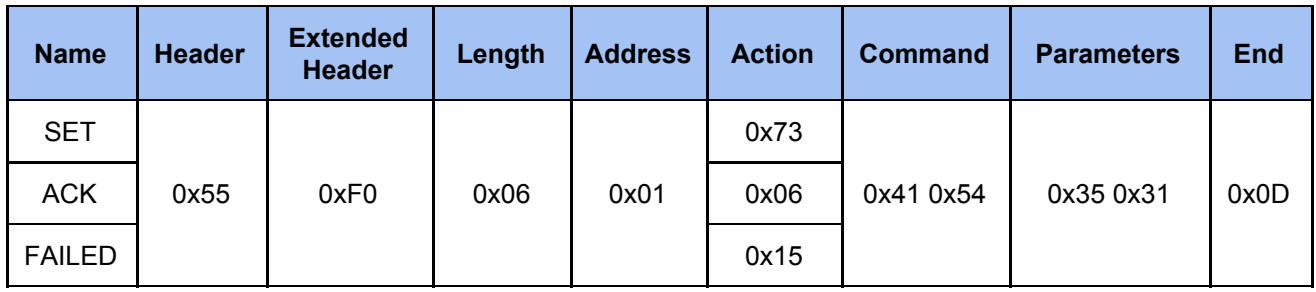

### <span id="page-42-1"></span>**5.3 Get Audio Type Input**

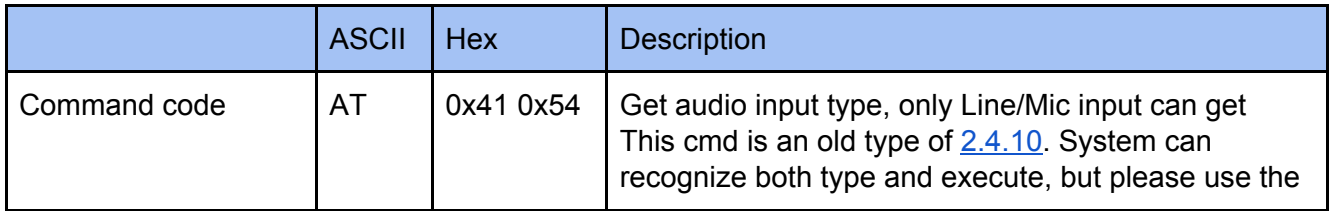

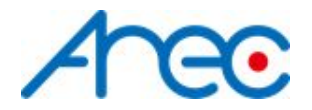

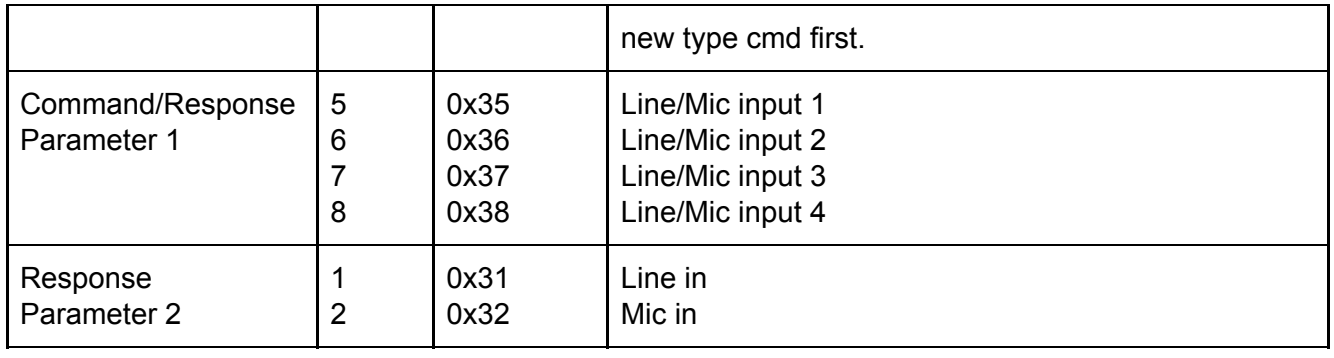

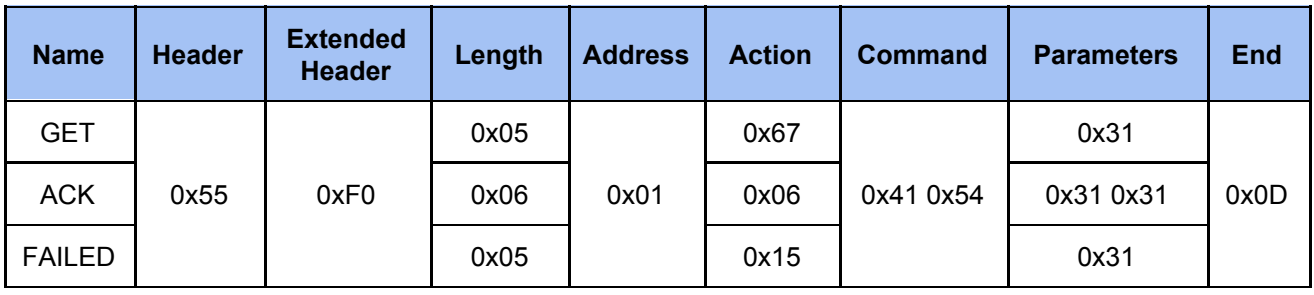